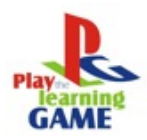

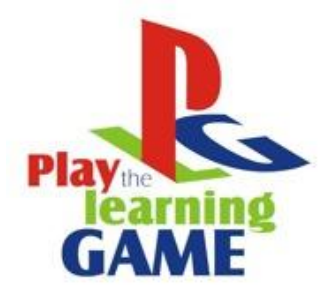

# **ΚΕΦΑΛΑΙΟ ΤΡΙΑ ΠΟΛΥΜΕΣΑ**

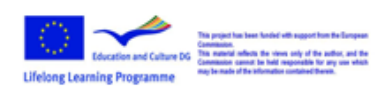

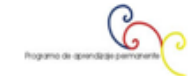

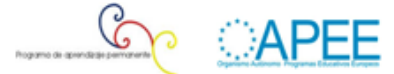

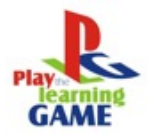

# Περιεχόμενα

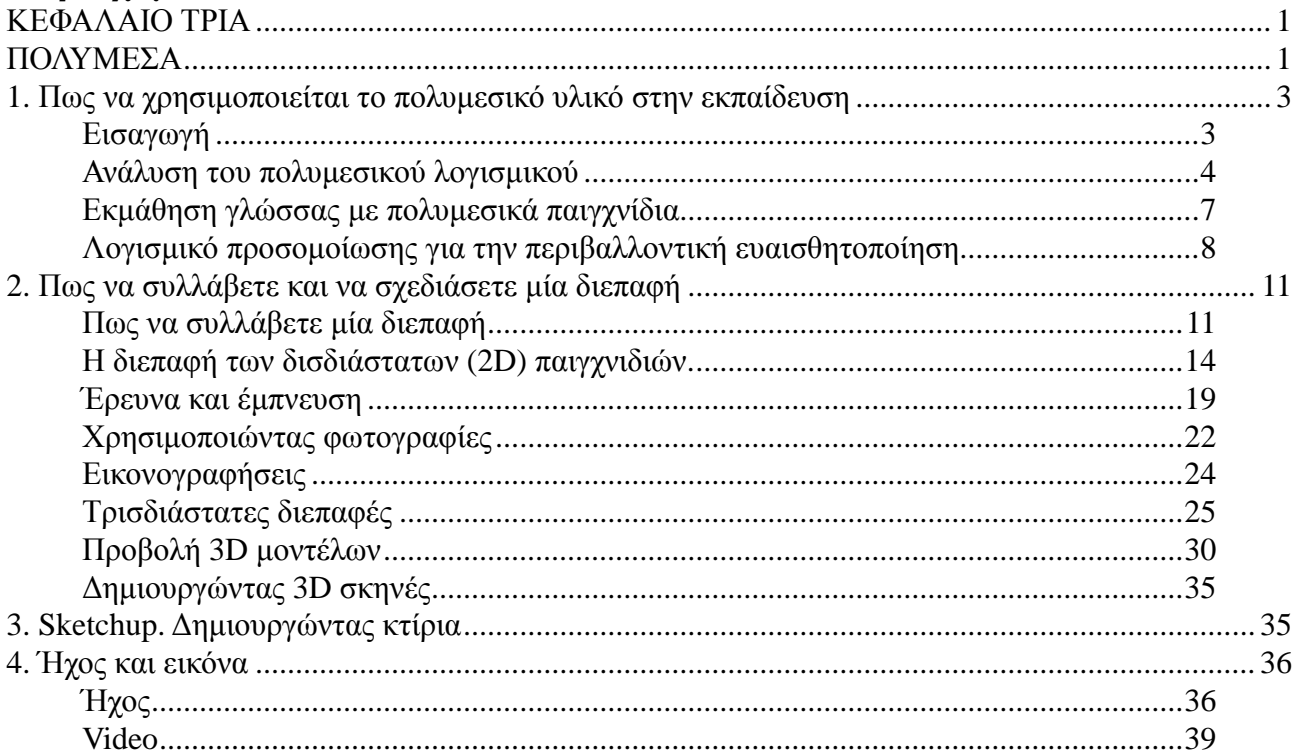

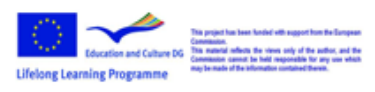

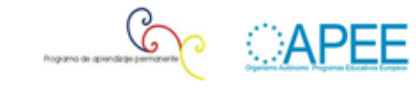

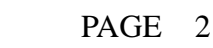

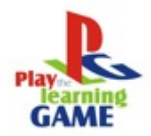

### **1. Πως να χρησιμοποιείται το πολυμεσικό υλικό στην εκπαίδευση**

Αυτό το κεφάλαιο θα σας δείξει πως να δημιουργήσετε περιεχόμενο πολυμέσων (εικόνες, ήχους, κινούμενα σχέδια, τρισδιάστατα μοντέλα) που θα πληρούν δύο χρήσεις:

ως εργαλείο βοήθειας για τη διδασκαλία στο σχολείο

ως στοιχεία των παιγχνιδιών

Πριν δούμε το λογισμικό για την παραγωγή πολυμεσικού υλικού, θα παρουσιάσουμε παραδείγματα της χρήσης πολυμέσων στα σχολεία και τη σημασία τους.

# **Εισαγωγή**

Η μεθοδολογία της εργασίας με εκπαιδευτικό πολυμεσικό υλικό δεν είναι εύκολη για τον δάσκαλο που έχει συνηθίσει να εργάζεται σύμφωνα με τις παραδοσιακές αρχές της διδασκαλίας. Ωστόσο έχοντας ξεπεράσει ορισμένες δυσκολίες (συχνά ψυχολογικής φύσεως) αυτό το ύφος της εργασίας μπορεί να αποδειχτεί πολύ ικανοποιητική τόσο για τους εκπαιδευτικούς όσο και για τους μαθητές. Για να επιτευχθεί αυξημένη εκπαιδευτική αποτελεσματικότητα, πρέπει να σχεδιαστεί μία μακροχρόνια στρατηγική. Θα εξαρτηθεί από το εάν ο ρόλος του πολυμεσικού υλικού είναι να εκπληρώσει την εκπαιδευτική διαδικασία τόσο από πλευράς μεθοδολογίας όσο και από τεχνικής απόψεως το οποίο στην πραγματικότητα εξαρτάται από το μέρος και τον τρόπο της διδασκαλίας. Καλό θα ήταν να εξετάσουμε τις ακόλουθες δυνατότητες:

Η διαδικασία της μάθησης και της διδασκαλίας βασίζεται μόνο σε πολυμεσικό υλικό. Αυτή η υπόθεση υποδηλώνει την εύκολη πρόσβαση σε μία αίθουσα υπολογιστών.

Το πολυμεσικό υλικό πρέπει να βοηθήσει στη διαδικασία της διδασκαλίας (παρουσίαση μαγνητοσκοπήσεων, προσομοιώσεις πειραμάτων, σχέδια). Σε αυτήν την περίπτωση χρειάζεται μόνον ένας υπολογιστής στην αίθουσα (κατά προτίμηση συνδεδεμένης με μία οθόνη).

Τα πολυμέσα πρέπει να χρησιμοποιηθούν για την εξάσκηση των δεξιοτήτων των μαθητών και για τον έλεγχο των γνώσεών τους (δοκιμασίες, εργασίες και ασκήσεις). Και πάλι ένας υπολογιστής στην αίθουσα θα ήταν επαρκής. Ωστόσο, οι μαθητές θα πρέπει να έχουν πρόσβαση σε μία αίθουσα υπολογιστών μία ή δύο φορές την εβδομάδα (πιθανότατα για προσωπική μελέτη). Πολυμεσικό υλικό χρησιμοποιείται για τις εξετάσεις (εργασίες και εξετάσεις στέλνονται στους μαθητές μέσω δικτύου). Αυτή η υπόθεση απαιτεί ένα υπολογιστή στην αίθουσα καθώς και πρόσβαση σε μια αίθουσα υπολογιστών

Το πολυμεσικό υλικό αποτελεί μία πρόσθετη πηγή πληροφοριών. Θα πρέπει να είναι διαθέσιμο στην σχολική βιβλιοθήκη (είτε για να χρησιμοποιηθεί στην βιβλιοθήκη είτε για να δανειστεί για μελέτη στο σπίτι).

Το πολυμεσικό υλικό χρησιμοποιείται από τους μαθητές αποκλειστικά στο σπίτι (ο δάσκαλος μπορεί να συστήσει ορισμένες ασκήσεις και εργασίες ή την επίλυση προβλημάτων). Αυτή η υπόθεση απαιτεί την εύκολη πρόσβαση των μαθητών σε υπολογιστή.

Η παιδαγωγική έρευνα σχετικά με την αποτελεσματικότητα του εκπαιδευτικού πολυμεσικού υλικού πρέπει να απαντήσει στα ακόλουθα ερωτήματα:

Ποια είναι η εκπαιδευτική αποτελεσματικότητα του πολυμεσικού υλικού σε σχέση με άλλες

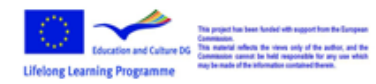

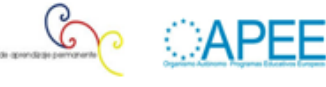

#### διδακτικές;

Η δομή του πολυμεσικού προϊόντος επηρεάζει την αποδοτικότητα της μάθησης και της εξατομίκευσης της;

Η εργασία με ένα πολυμεσικό προϊόν επηρεάζει την καλύτερη κατανόηση του υλικού και μειώνει το χρόνο που χρειάζεται για να αποκτηθεί η γνώση;

Σε ποιο βαθμό το πολυμεσικό προϊόν αυξάνει τον αριθμό των σωστών λύσεων των προβλημάτων;

Η χρήση πολυμεσικού υλικού συμβάλει στην ανάπτυξη της γνωστικής δραστηριότητας του μαθητή όσο και στην βελτίωση των δεξιοτήτων του;

# **Ανάλυση του πολυμεσικού λογισμικού**

#### **"Οι μηχανισμοί των χημικών αντιδράσεων"**

Αναφερόμαστε στην εργασία των H. Gulińska and M. Bartoszewicz, Faculty of Chemistry, Department of Chemical Education, Adam Mickiewicz University, Grunwaldzka 6, 60-780 Poznań, Poland. Analysis of multimedia Software (www.formatex.org/micte2005/382.pdf)

Αυτή η εργασία παρουσιάζει ένα πολυμεσικό λογισμικό "Οι μηχανισμοί των χημικών αντιδράσεων" που περιλαμβάνει κινούμενες εικόνες που απεικονίζουν τα συνεχόμενα στάδια επιλεγμένων οργανικών χημικών αντιδράσεων, μαγνητοσκοπήσεις ου απεικονίζουν την εκτέλεση των χημικών αντιδράσεων όπως επίσης κείμενο, διαδραστικές ασκήσεις και εργασίες. Αυτό το λογισμικό δημιουργήθηκε στο Macromedia Authorware περιβάλλον με τη χρήση Flash. Χάρις στην εσωτερική γλώσσα σεναρίων, οι κινούμενες εικόνες μπορούν να αλληλεπιδρούν στις επιλογές του χρήστη. Οι μαγνητοσκοπήσεις απεικονίζουν την πορεία των χημικών πειραμάτων όταν οι υπό συζήτηση χημικοί μηχανισμοί λαμβάνουν χώρα και παρασκευάστηκαν στα κινηματογραφικά στούντιο του Institute of Didactics of Chemistry,Adam Mickiewicz University , Poznań.

Το λογισμικό έχει μία ανοικτή δομή που σημαίνει ότι είναι δυνατόν να συμπεριληφθούν νέοι μηχανισμοί αντιδράσεων.

Κάθε δομοστοιχείο περιλαμβάνει:

κείμενα και υπερκείμενα που σχετίζονται με το θέμα του πειράματος

σύνολα από κινούμενες εικόνες που εξηγούν τους μηχανισμούς των χημικών αντιδράσεων

- δυναμικά μοντέλα χημικών ενώσεων
- μαγνητοσκοπήσεις που παρουσιάζουν την πορεία του πειράματος
- πληροφορίες για εργαστηριακές τεχνικές
- κανονισμούς ασφαλείας για την πειραματική διαδικασία
- διαδραστικό γλωσσάρι

εργασίες, ασκήσεις και εξετάσεις

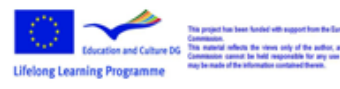

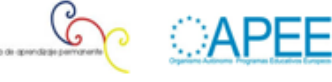

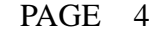

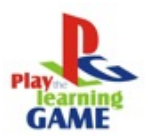

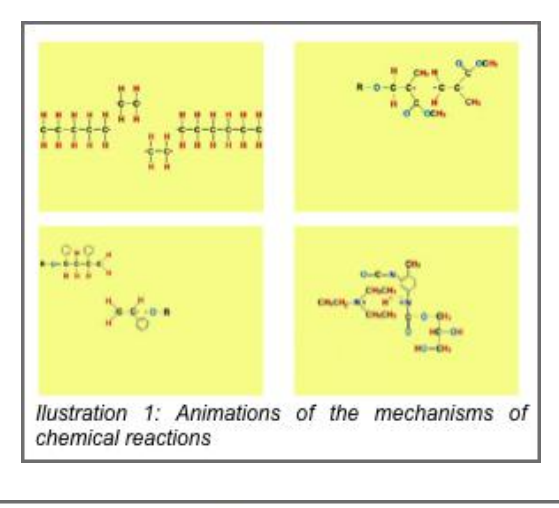

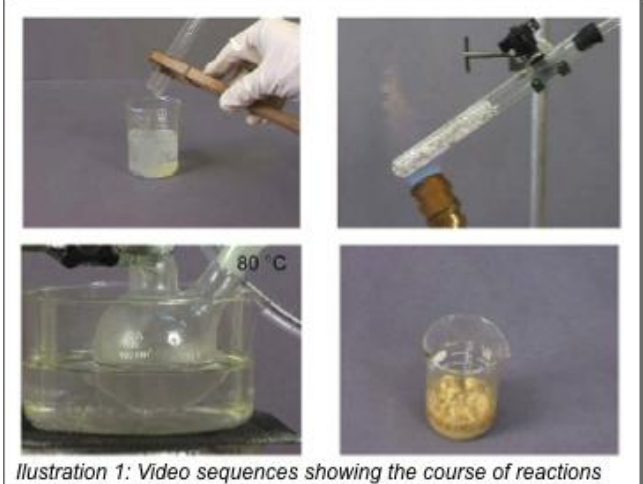

 $\blacktriangle$ 

#### **StarBoard**

Ένας διαδραστικός πίνακας χρησιμοποιήθηκε κατά τη διάρκεια μαθήματος Χημείας με τη βοήθεια υπολογιστή. Αυτός ο πίνακας είναι μία συσκευή που συνδυάζει τα στοιχεία μιας οθόνης παρουσιάσεων, ενός πίνακα αυτόματων αντιγράφων και μιας οθόνης υπολογιστή. Δεδομένου ότι ο πίνακας μπορεί να συνδεθεί με έναν υπολογιστή μέσω καλωδίου ή μέσω ασύρματης ζεύξης είναι δυνατόν να πραγματοποιήσει δυναμικές εργασίες και να αποθηκεύει τις σημειώσεις σε έναν σκληρό δίσκο.

Η ηλεκτρονική πένα είναι μία συσκευή με την οποία ο χρήστης μπορεί να γράψει στον πίνακα (δεν απαιτείται μελάνι – μία εναλλακτική λύση για τον παραδοσιακό πίνακα). Το λογισμικό του StarBoard καθιστά δυνατή τη διακοπή της παρουσίασης ανά πάσα στιγμή, τη μεταβίβαση οποιονδήποτε στοιχείων του σε συμβατό περιβάλλον και την τροποποίησή τους.

Χρησιμοποιώντας το StarBoard και το λογισμικό του επιτρέπει την παρουσίαση των μηχανισμών των χημικών αντιδράσεων με ένα δυναμικό τρόπο αντικαθιστώντας έτσι τα παρόντα διαγράμματα, τα σχέδια και τους στατικούς συμβολισμούς οι οποίοι απεικονίζουν την πορεία των αντιδράσεων μέσω των εξισώσεων των αντιδράσεων. Ο χρήστης μπορεί ακόμα να τυπώσει το

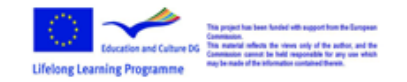

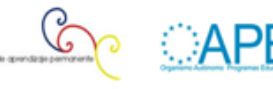

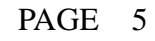

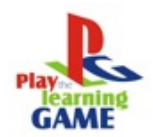

υλικό στην τάξη και ίσως εξαλείψει την ανάγκη λεπτομερών σημειώσεων και να κατευθύνει την προσοχή των μαθητών στο υπό συζήτηση θέμα.

Επιπλέον ο δυναμικός τρόπος διδασκαλίας επιτρέπει στον καθηγητή να δημιουργεί εργασίας προβλημάτων κατευθείαν από τα στοιχεία που καταγράφηκαν από το λογισμικό εξαλείφοντας έτσι την ανάγκη για την προετοιμασία επιπλέον παρουσιάσεων, συντομεύοντας τον χρόνο που ο καθηγητής πρέπει να ξοδέψει για την προετοιμασία του μαθήματος.

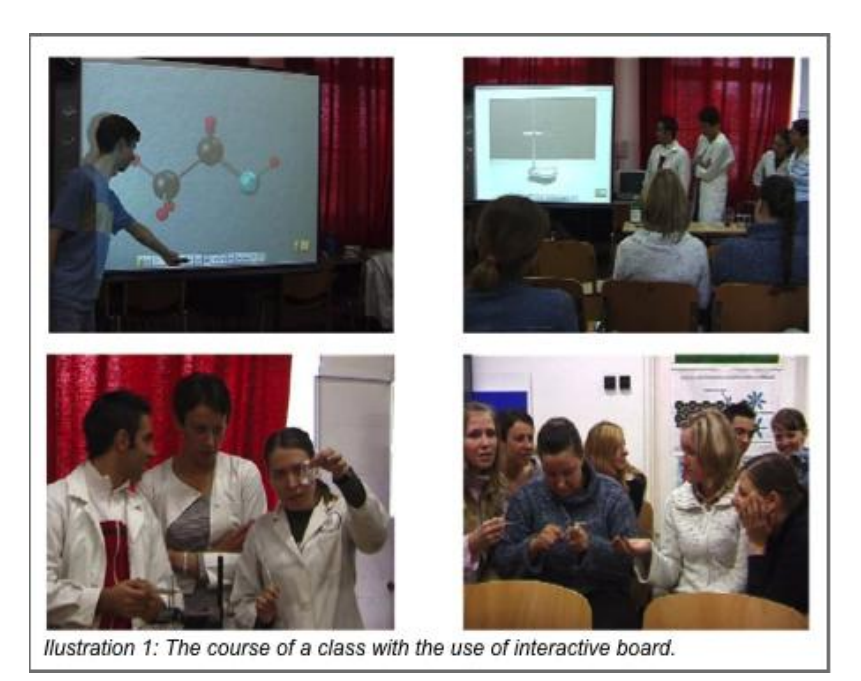

**Σενάρια τάξεων υποβοηθούμενες από υπολογιστή**

Το "Μηχανισμοί χημικών αντιδράσεων" και το StarBoard χρησιμοποιήθηκαν κατά την διάρκεια αυτής της τάξης:

Εισαγωγή στις αντιδράσεις εστεροποίησης (λογισμικό πολυμέσων σε συνεργασία με πίνακα, κείμενα, μαγνητοσκοπήσεις και ασκήσεις)

Οδηγίες για την πειραματική παραγωγή του οξικού αιθυλεστέρα (έχοντας παρακολουθήσει την ακολουθία των μαγνητοσκοπήσεων που δείχνει την παραγωγή του εστέρα, οι μαθητές πραγματοποιούν το πείραμα μόνοι τους και γράφουν τις σημειώσεις τους στον διαδραστικό πίνακα).

Ο μηχανισμός της εστεροποίησης (κινούμενες εικόνες απεικονίζουν τα στάδια της αντίδρασης συμπεριλαμβανομένου των μεταβατικών προϊόντων – οι δυνατότητες του πίνακα χρησιμοποιούνται καθώς συζητείται το μάθημα της εστεροποίησης, η δραστηριότητα των μαθητών μπορεί να εκφραστεί καθώς σημειώνουν την εξίσωση της αντίδρασης).

Μοντελοποίηση των υποστρωμάτων και των προϊόντων της αντίδρασης (κινούμενες εικόνες δείχνει δυναμικά μοντέλα των χημικών ενώσεων – οι μαθητές κατασκευάζουν πανομοιότυπα μοντέλα με καλαμάκια και μπάλες και μετά γράφουν συνοπτικούς τύπους και τα ονόματα των ενώσεων στον πίνακα)

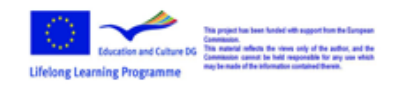

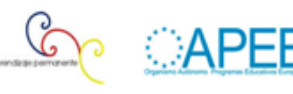

Επανάληψη του υλικού με τη χρήση του διαδραστικού πίνακα (τυφλή εξέταση) Εξέταση (διαδραστική με πολλαπλές επιλογές)

# **Εκμάθηση γλώσσας με πολυμεσικά παιγχνίδια**

#### **Το Ευρωπαϊκό έργο "Μιλάω ως εκ τούτου γράφω"**

Το πρόγραμμα "Μιλάω ως εκ τούτου γράφω" είναι ένα από τα πιο σημαντικά περιεχόμενα που έχουν ήδη παραχθεί στο πλαίσιο των προηγούμενων έργων που χρηματοδοτήθηκαν από την Ευρωπαϊκή Επιτροπή. Από τον Οκτώβριο του 2003 έως τον Οκτώβριο του 2005 καθηγητές και εμπειρογνώμονες στη διδασκαλία της γαλλικής γλώσσας από 7 ευρωπαϊκές χώρες εργάστηκαν στο έργο με σκοπό να βοηθήσουν όλους τους μαθητές που αντιμετωπίζουν δυσκολίες με την διαδικασία της μάθησης στην ανάγνωση και στην γραφή των γαλλικών.

Μία καινοτόμα προσέγγιση έχει επιτυχώς δοκιμαστεί σε χώρες όπου τα γαλλικά είναι η μητρική γλώσσα και ως εκ τούτου η καθημερινή γλώσσα του συνόλου του πληθυσμού, όπως επίσης και σε χώρες όπου τα γαλλικά διδάσκονται σαν δεύτερη γλώσσα.

Για να καταστήσουν την εκμάθηση των γλωσσών πιο ελκυστική, οι εταίροι του έργου συνέλαβαν πολυμεσικά παιγχνίδια που μπορούν εύκολα να προσαρμοστούν σε όλα τα επίπεδα της εκπαίδευσης. Αυτά τα παιγχνίδια και οι ασκήσεις είναι διαδραστικές και διασκεδαστικές. Επιπλέον, τα πολυμεσικά παιγχνίδια επιτρέπουν στους μαθητές να εξασκούνται μόνοι τους, και τους βοηθούν να χτίσουν αυτοπεποίθηση καθώς μαθαίνουν να επικοινωνούν και να εκφράζονται.

Αυτό το πολυμεσικό υλικό δημιουργήθηκε με το Macromedia Flash. Το πλεονέκτημα αυτού του εκπαιδευτικού υλικού είναι η συγχώνευση διαφορετικών μέσων (κειμένων, ήχων, εικόνων, κινούμενων εικόνων) έτσι ώστε οι μαθητές να λαμβάνουν πληροφορίες με διαφορετικούς τρόπους. Η προσοχή των μαθητών όπως και η ικανότητα κατανόησης αυξάνεται. Για παράδειγμα ο μαθητής μπορεί να διαβάσει και να ακούσει τις οδηγίες από έναν εικονικό χαρακτήρα, ο οποίος εξηγεί το στόχο του παιγχνιδιού και πως μπορεί να επιτευχθεί με επιτυχία.

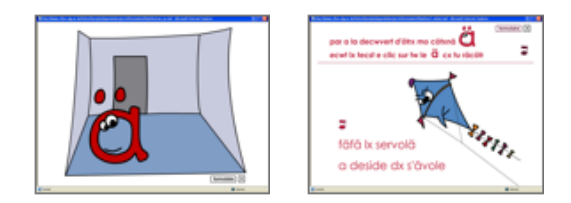

Όταν ο μαθητής επιτυγχάνει, το εικονικό περιβάλλον του δίνει μία θετική ή αρνητική απάντηση. Η αντίδραση είναι αναπάντεχη και μερικές φορές προκαλεί έκπληξη. Για παράδειγμα, στο ακόλουθο παιγχνίδι ο μαθητής πρέπει να κάνει κλικ στον ήχο "ι" στις λέξεις που παρουσιάζονται στην οθόνη. Όταν η απάντηση είναι σωστή μία κινούμενη εικόνα δείχνει τις δραστηριότητες για

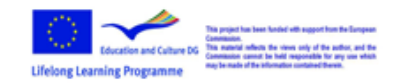

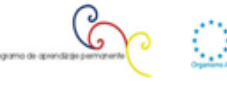

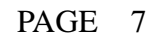

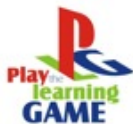

το γράμμα "ι" για κάθε ημέρα της εβδομάδας. Κατάλληλοι ήχοι μπορούν να κάνουν το παιγχνίδι πιο ελκυστικό.

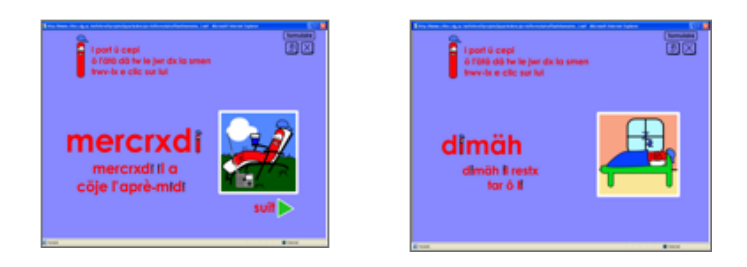

Μία ταινία κινούμενων σχεδίων γίνεται ένα πολυμεσικό παιγχνίδι στο οποίο ο μαθητής μπορεί να διαβάσει και να ακούσει μια ιστορία, να απαντήσει μερικές ερωτήσεις προκειμένου να ελεγχθεί ότι έχει κατανοήσει τα βασικά γεγονότα.

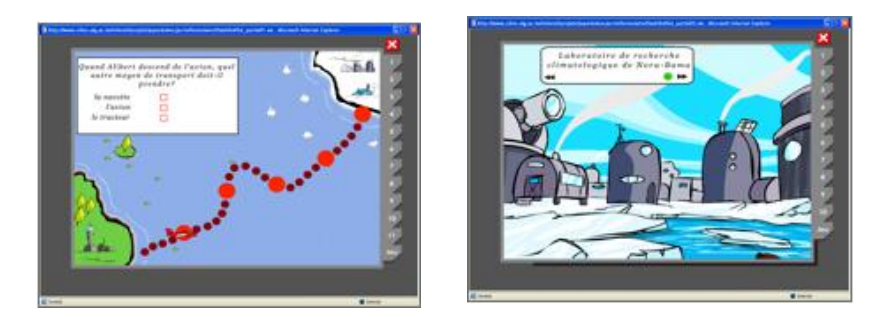

Μέσα από μια διαδραστική ιστορία, οι μαθητές παρατηρούν και επιλύουν τα πιο κοινά προβλήματα της ορθογραφίας της γαλλικής γλώσσας.

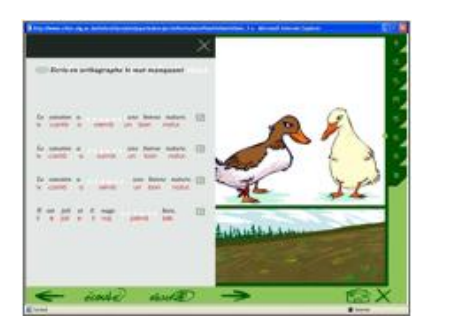

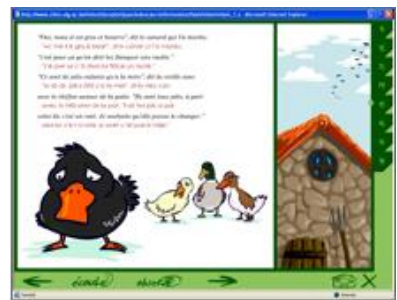

# **Λογισμικό προσομοίωσης για την περιβαλλοντική ευαισθητοποίηση**

#### **"Η εικονική κοιλάδα"**

Στο πλαίσιο του ευρωπαϊκού προγράμματος "eurEAUform@", οι δάσκαλοι και οι

This project from been funded with support from the European<br>Commission.<br>DG - This material reflects the views only of the author, and the<br>Champion connect les held responsible for any ver which<br>material complex reflects c

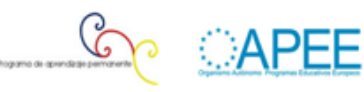

εμπειρογνώμονες από 4 ευρωπαϊκές χώρες συνέλαβε αυτό το πολυμεσικό υλικό, προκειμένου να εκπαιδεύσει τους μαθητές για την αποτελεσματική χρήση των υδάτινων πόρων.

*Το VitVal είναι μία διαδραστική εφαρμογή, που παρουσιάζει μία κοιλάδα στην εύκρατη ζώνη κλίματος. Μέσα από αυτήν μπορείτε να διατηρήσετε το φυσικό δάσος ή μπορείτε να το αντικαταστήσετε με καλλιέργειες ή οικισμούς. Καθετί που αλλάζει θα επηρεάσει την ποιότητα του ύδατος. Μπορείτε να επιλέξετε μεταξύ οικονομικών αλλαγών (πλεονεκτήματα: χαμηλό κόστος για νέα κτήρια, υψηλή απόδοση καλλιεργειών) ή πιο αποτελεσματικών χρήσεων (καθαρισμός*

*λυμάτων, μείωση φυτοφαρμάκων).*

Μπορείτε να ελέγξετε την ποιότητα του ύδατος σε διάφορα σημεία ελέγχου:

πριν την ανθρώπινη παρέμβαση

μετά από κάθε αλλαγή στη χρήση της περιοχής

μετά από κάθε βελτίωση

Πως;

To VitVal χρησιμοποιεί βιο-δείκτες που υπάρχουν σε όλα τα τρεχούμενα ύδατα και οι οποίοι δείχνουν ακόμη και την παραμικρή αλλαγή στην ποιότητα τους: τα διάτομα. Το διάτομο είναι ένα είδος άλγης που είναι πολύ μικρό και αξιοσημείωτα ευαίσθητο. Τα διάτομα είναι σχεδόν άγνωστα στους δασκάλους, διότι τα μικροσκόπια δεν είναι αρκετά ισχυρά για να τα εντοπίσουν.

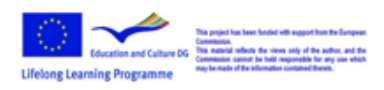

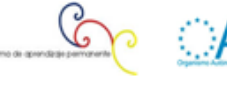

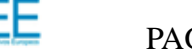

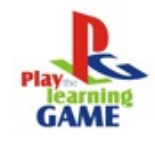

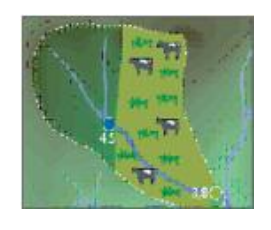

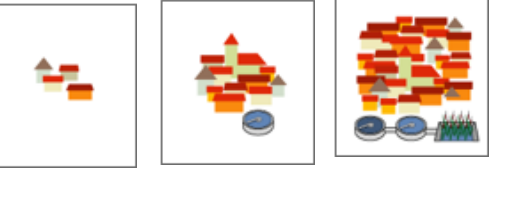

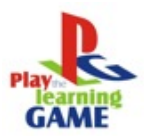

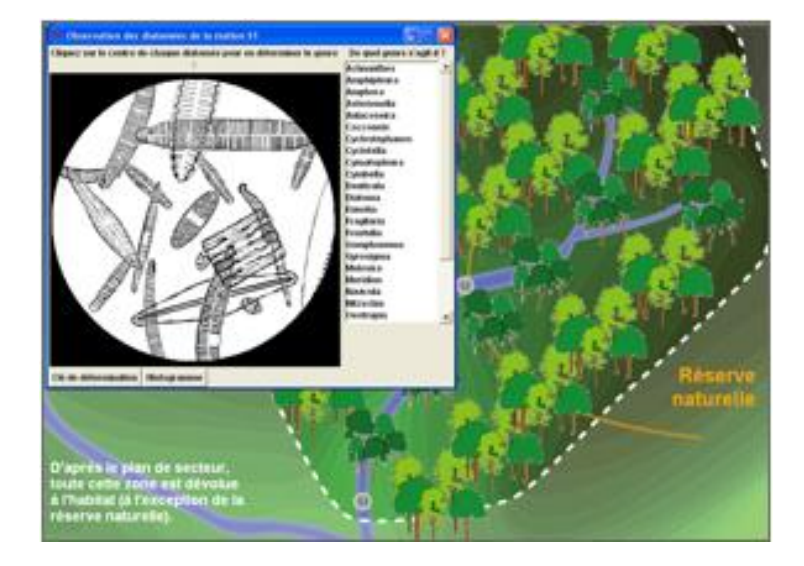

Αυτό είναι ένα από τα σημαντικότερα πλεονεκτήματα των εργαλείων προσομοίωσης για την εκπαίδευση: η χρήση των διαδραστικών πολυμέσων και της τεχνολογίας επιτρέπει την πραγματοποίηση εικονικών πειραμάτων που δεν είναι εφαρμόσιμα στις πραγματικές συνθήκες για διάφορους λόγους.

Λογισμικό: Virtual Valley (http://inforef.be/swi/virtval.htm)

Πληροφορίες για τους χρήστες (στα γαλλικά): Virtual Valley in french (http://inforef.be/projets/eureauforma/mode\_d\_emploi.doc )

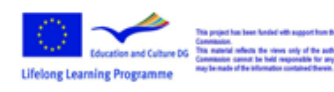

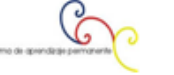

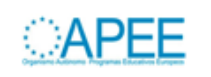

# **2. Πως να συλλάβετε και να σχεδιάσετε μία διεπαφή**

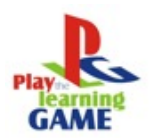

## **Πως να συλλάβετε μία διεπαφή**

#### **Εισαγωγή**

Ένα ηλεκτρονικό παιγχνίδι έχει πολλές διαφορετικές μορφές, από απλά παιγχνίδια flash που παίζονται διαδικτυακά μέχρι τις νεώτερες επιτυχίες για τις σημαντικότερες παιγχνιδομηχανές. Μερικά ηλεκτρονικά παιγχνίδια είναι απλά, ενώ άλλα απαιτούν μεγάλη εξάσκηση. Πολλοί άνθρωποι, ωστόσο, δεν γνωρίζουν τι πραγματικά συμβαίνει πίσω από την οθόνη. Μπορείς να δεις τα κινούμενα σύμβολα και τα χρώματα, να ακούσεις τους ήχους και να βλέπεις την αντίδραση όταν πατάς ένα κουμπί, αλλά τι πραγματικά συμβαίνει από πίσω; Ένα ηλεκτρονικό παιγχνίδι είναι ένα λογισμικό που εκτελείται σε έναν υπολογιστή ή σε μία παιγχνιδομηχανή, που χρησιμοποιεί μία οθόνη και έχει μία μέθοδο με την οποία ένας παίκτης μπορεί να ελέγξει το παιγχνίδι. Αν και ο ορισμός είναι κομψός και απλός, για να κατανοήσουμε αποτελεσματικά το σχεδιασμό των ηλεκτρονικών παιγχνιδιών, θα πρέπει πραγματικά να γνωρίζουμε τους μηχανισμούς πίσω από όλα αυτά (προγραμματισμός, σχεδιασμός γραφικών, δημιουργία ήχων, μουσικής και συνθέσεων).

#### **Η τέχνη της δημιουργίας του περιβάλλοντος**

Ο σχεδιασμός παιγχνιδιών είναι κυρίως μία καλλιτεχνική διαδικασία, αλλά επίσης και μία τεχνική διαδικασία. Ο σχεδιαστής επιδιώκει υψηλούς καλλιτεχνικούς στόχους μέσα από χιλιάδες γραμμές κώδικα. Κατά τη διαδικασία της ανάπτυξης του παιγχνιδιού, κινείται σε δύο πολύ διαφορετικούς κόσμους, τον καλλιτεχνικό και τον τεχνικό κόσμο. Πως γίνεται η διαχείριση της ολοκλήρωσης αυτών των ανόμοιων κόσμων; Με άλλα λόγια, πως γίνεται η διαδικασία σχεδιασμού ενός παιγχνιδιού;

Καταρχάς, ο σχεδιασμός είναι μία πάρα πολύ σύνθετη δραστηριότητα για να αναχθεί σε μία τυπική διαδικασία. Επιπλέον, η προσωπικότητα του σχεδιαστή υπαγορεύει τις εργασιακές συνήθειες που χρησιμοποιεί. Ακόμη πιο σημαντικό, η όλη ιδέα της προσήλωσης σε μία τυπική διαδικασία είναι επιζήμια για την αναγκαία δημιουργικότητα κατά τον σχεδιασμό του παιγχνιδιού.

#### **Επέλεξε ένα στόχο και ένα θέμα.**

Αυτό το ζωτικής σημασίας βήμα φαίνεται προφανές, αλλά συχνά αγνοείται από τους σχεδιαστές που ξεκινούν χωρίς καμία ξεκάθαρη πρόθεση. Οι σχεδιαστές, κάτω από στενή πίεση, θα πιο συχνά θα παραδεχτούν ότι προσπάθησαν να παράγουν ένα "διασκεδαστικό" παιγχνίδι ή ένα "συναρπαστικό" παιγχνίδι παρά ότι δεν έθεσαν εξαρχής καθορισμένους στόχους.

Το παιγχνίδι πρέπει να έχει σαφώς καθορισμένο στόχο. Αυτό ο στόχος θα πρέπει να εκφράζεται σε όρους επίδρασης επάνω στον παίκτη. Δεν αρκεί να δηλωθεί ότι το παιγχνίδι είναι ευχάριστο, διασκεδαστικό, συναρπαστικό ή καλό. Ο στόχος πρέπει να θεμελιώνει τις φαντασιώσεις που το παιγχνίδι υποστηρίζει και τα είδη των συναισθημάτων που θα προκαλέσει στο κοινό του. Δεδομένου ότι πολλά παιγχνίδια είναι κατά κάποιο τρόπο εκπαιδευτικά, ο στόχος σε αυτές τις περιπτώσεις θεμελιώνεται με το τι μαθαίνει ο παίκτης. Είναι απολύτως κατάλληλο για τον σχεδιαστή να ρωτήσει πως το παιγχνίδι θα είναι εποικοδομητικό για το κοινό του.

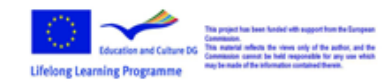

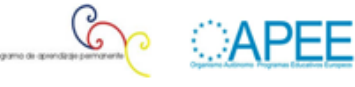

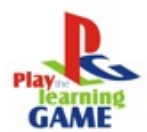

Η σημασία του στόχου δεν γίνεται εμφανής παρά αργότερα στον κύκλο σχεδίασης του παιγχνιδιού. Τα κρίσιμα προβλήματα στην ανάπτυξη παιγχνιδιών σε υπολογιστές είναι πάντα τα προβλήματα των συμβιβασμών. Καθετί που επιθυμεί ο σχεδιαστής να κάνει στο παιγχνίδι κοστίζει σε μνήμη, και η μνήμη είναι πάντα σε έλλειψη στους υπολογιστές. Έτσι, ο σχεδιαστής πρέπει να κάνει συμβιβασμούς. Ορισμένα χαρακτηριστικά του παιγχνιδιού περιλαμβάνονται ενώ κάποια άλλα απορρίπτονται.

Πως επιλέγεις ένα στόχο; Δεν υπάρχει αντικειμενική απάντηση σε αυτό το ερώτημα. Η επιλογή του στόχου είναι αναμφισβήτητα η πιο υποκειμενική διαδικασία στην τέχνη του σχεδιασμού παιγχνιδιών για υπολογιστές. Αυτή είναι η ευκαιρία για να εκφράσεις τον εαυτό σου. Διάλεξε ένα στόχο στον οποίον πιστεύεις, έναν στόχο που εκφράζει την αισθητική σου, την κοσμοθεώρησής σου. Η τιμιότητα είναι απαραίτητη σε αυτό το εγχείρημα. Αν διαλέξεις έναν στόχο που ικανοποιεί το κοινό αλλά δεν είναι του γούστου σου, τότε σίγουρα θα παράξεις ένα αναιμικό παιγχνίδι. Δεν έχει τόσο σημασία ποιος είναι ο στόχος σου όσο το να είναι σύμφωνος με τα ενδιαφέροντά σου, τις πεποιθήσεις σου και τα πάθη σου. Αν είσαι ειλικρινής με τον εαυτό σου στην επιλογή του στόχου, το παιγχνίδι θα εκτελείται με ένταση και οι άλλοι θα το βρίσκουν συναρπαστικό, όποια κι αν είναι η φύση του παιγχνιδιού. Εάν είσαι ανειλικρινής με τον εαυτό σου, το παιγχνίδι θα είναι δεύτερης διαλογής.

Υπάρχουν περιπτώσεις στις οποίες δεν είναι αρκετά δυνατόν να επιτευχθεί η αγνότητα αυτού του καλλιτεχνικού ιδανικού. Η πραγματικότητα της αγοράς απαιτούν να γραφτούν τέτοια παιγχνίδια, και είναι καλύτερο να γραφτούν από ώριμους επαγγελματίες παρά από ανόητους ερασιτέχνες. Τέτοια παιγχνίδια δεν θα έχουν ποτέ την ψυχολογική επίδραση, την καλλιτεχνική δύναμη των παιγχνιδιών που προέρχονται κατευθείαν από την ψυχή.

Όταν έχει τεθεί ο στόχος θα πρέπει να επιλεχθεί και το θέμα. Το θέμα είναι το μέσο έκφρασης του στόχου, το περιβάλλον του παιγχνιδιού. Είναι η συμπαγής επιλογή των συνθηκών και των γεγονότων που θα επικοινωνήσει την αφαιρετική έννοια του στόχου. Για παράδειγμα, του STAR RAIDERS προφανώς αφορά στην βίαιη εκτόνωση του θυμού μέσω του σχεδιασμού και της επιδεξιότητας. Το θέμα είναι η μάχη στο διάστημα.

Ο στόχος του EASTERN FRONT 1941 αφορά στη φύση του σύγχρονου πολέμου και ειδικότερα της διαφοράς μεταξύ της δύναμης πυρός και της αποτελεσματικότητας. Το θέμα είναι ο πόλεμος μεταξύ Ρωσίας και Γερμανίας.

Η επιλογή ενός καλού θέματος μπορεί να είναι χρονοβόρα, διότι για κάθε θέμα θα πρέπει να εξετάζεται προσεκτικά η ικανότητά του να υλοποιήσει με επιτυχία τους στόχους του παιγχνιδιού. Πολλά θέματα φέρουν περίσσεια συναισθηματισμού που επηρεάζει τους στόχους του παιγχνιδιού.

#### **Περιβάλλον παιγχνιδιού.**

Τώρα έχεις μία σαφή ιδέα για το ιδανικό παιγχνίδι αλλά δεν γνωρίζεις τίποτε για την μορφή του. Είσαι έτοιμος να ξεκινήσεις τη φάση του σχεδιασμού. Ο πρωταρχικός σου στόχος είναι να δημιουργήσεις το περίγραμμα τριών ανεξάρτητων δομών: τη δομή Ι/Ο, τη δομή του παιγχνιδιού

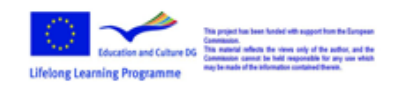

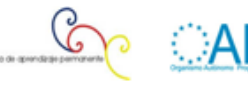

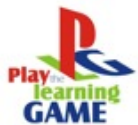

και τη δομή του προγράμματος. Η δομή Ι/Ο είναι το σύστημα που επικοινωνεί τις πληροφορίες μεταξύ του υπολογιστή και του παίκτη. Η δομή του παιγχνιδιού είναι η εσωτερική αρχιτεκτονική των αιτιωδών σχέσεων που καθορίζουν τα εμπόδια που ο παίκτης θα ξεπεράσει κατά τη διάρκεια του παιγχνιδιού. Η δομή του προγράμματος είναι η οργάνωση του κώδικα, των διαδικασιών, των διακοπτών και των δεδομένων που συνθέτουν το σύνολο του προγράμματος. Και οι τρεις δομές πρέπει να δημιουργηθούν ταυτόχρονα ώστε να λειτουργήσουν αρμονικά. Οι αποφάσεις που αφορούν κατά κύριο λόγο μία δομή θα πρέπει να ελεγχθούν ως προς τις επιπτώσεις τους στις άλλες δομές.

#### **Αξιολόγηση του περιβάλλοντος**

Μετά την δημιουργία των τριών δομών θα πρέπει να αξιολογηθούν. Ικανοποιητικό θα είναι το αποτέλεσμα εάν οι τρις δομές λειτουργούν και είναι συμβατές μεταξύ τους. Η επόμενη στάση στο σχεδιασμό είναι η αξιολόγηση του συνολικού σχεδιασμού σε σχέση με τα πιο συνηθισμένα σχεδιαστικά ελαττώματα που μαστίζουν τα παιγχνίδια. Το πρώτο και πιο σημαντικό ερώτημα είναι: Αυτό ο σχεδιασμός ικανοποιεί τους σχεδιαστικούς μου στόχους; Κάνει ότι θέλω; Ο παίκτης βιώνει πραγματικά αυτό που θέλω να βιώσει; Εάν είσαι ικανοποιημένος και ο σχεδιασμός έχει επιτύχει στους κρίσιμους ελέγχους τότε προχώρα στον επόμενο έλεγχο.

Εξέτασε την σταθερότητα της δομής του παιγχνιδιού. Έχε κατά νου ότι το παιγχνίδι είναι μία δυναμική διαδικασία. Υπάρχουν περιπτώσεις που το παιγχνίδι θα μπορούσε να βγει εκτός ελέγχου; Για παράδειγμα, εάν στο παιγχνίδι υπάρχουν χρήματα, θα μπορούσε να προκύψει μια κατάσταση όπου ο παίκτης θα βρεθεί με ένα τεράστιο ποσό στην κατοχή του; Με λίγα λόγια, η δομή του παιγχνιδιού εγγυάται λογικές τιμές στα μέγιστα και ελάχιστα όρια των τιμών του; Αν όχι, εξέτασε την δομή του παιγχνιδιού προσεκτικά με βάση τις διαρθρωτικές αλλαγές που διορθώνουν το πρόβλημα. Αν δεν έχεις άλλες επιλογές μπορεί να υποχρεωθείς να θέσεις τα όρια με ωμό τρόπο (π.χ IF MONEY > 10000 THEN MONEY = 10000).

Τώρα εξέτασε το σχεδιασμό για απρόβλεπτες συντομεύσεις προς την νίκη. Ένας παίκτης που μπορεί να βρει έναν τρόπο προς την νίκη με ελάχιστη προσπάθεια από την πλευρά του, δεν θα αποκομίσει τα πλήρη οφέλη του παιγχνιδιού σου. Βεβαιώσου ότι όλες οι ανεπιθύμητες συντομεύσεις έχουν αποκλειστεί ώστε ο παίκτης να πρέπει να αντιμετωπίσει όλες εμπειρίες που πρέπει. Οι αποκλεισμοί που έχουν τοποθετηθεί θα πρέπει να είναι διακριτικοί και λογικοί. Ο παίκτης δεν πρέπει ποτέ να παρατηρήσει ότι καθοδηγείται προς ένα συγκεκριμένο μονοπάτι. Ένα παράδειγμα ενοχλητικού αποκλεισμού συναντάμε στο παιγχνίδι WAR IN THE EAST (σήμα κατατεθέν της Simulations Publications Inc.) Αυτό το παιγχνίδι πολέμου ασχολείται με το ανατολικό μέτωπο στον Β' παγκόσμιο πόλεμο. Οι Γερμανοί έχουν εισχωρήσει βαθιά στο έδαφος της Ρωσίας αλλά το πλεονέκτημά τους σταματά πριν την Μόσχα. Για να γίνει προσομοίωση αυτού οι σχεδιαστές του παιγχνιδιού έδωσαν μία συντριπτική υπεροχή στους Γερμανούς αλλά επίσης τους έδωσαν και μία περιορισμένη δυνατότητα προμηθειών έτσι ώστε να είναι επαρκείς μέχρι ακριβώς πριν την Μόσχα. Το αποτέλεσμα ήταν σωστό αλλά τα μέσα για την επίτευξή του ήταν εμφανώς ενοχλητικά.

Η τελευταία και πιο κρίσιμη απόφαση είναι αυτή της διακοπής του παιγχνιδιού ή της συνέχειας

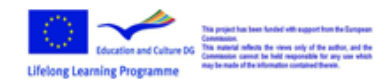

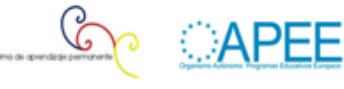

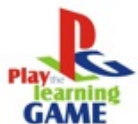

του. Θα πρέπει να γίνει τώρα, πριν ξεκινήσει ο προγραμματισμός του παιγχνιδιού. Μην διστάσεις να εγκαταλείψεις το παιγχνίδι τώρα, ακόμα και αν εγκαταλείψεις τώρα θα έχεις ακόμα κερδίσει πολλά και θα μπορείς να πεις ότι η προσπάθεια άξιζε τον κόπο. Η απόφαση για εγκατάλειψη του έργου σε ύστερο στάδιο θα επιφέρει μια πραγματική απώλεια, για αυτό το λόγο χρειάζεται η απόφαση χρειάζεται προσεκτική εξέταση. Ματαίωσε το αν το παιγχνίδι δεν σε ενθουσιάζει. Ματαίωσε το αν έχεις αμφιβολίες για την πιθανότητα της επιτυχίας. Ματαίωσε το αν δεν είσαι σίγουρος ότι μπορείς να το υλοποιήσεις επιτυχώς. Έχω στα αρχεία μου περίπου 100 ιδέες για παιγχνίδια, από αυτές έχω εξερευνήσει περίπου 30 με 40. Από αυτά, 8 εγκαταλείφθηκαν στη φάση του σχεδιασμού.

#### Συνεργάσου με άλλους σχεδιαστές παιγχνιδιών

Τα παιγχνίδια, όπως κάθε άλλο πρόγραμμα υπολογιστή, είναι δύσκολα στην ανάπτυξη. Και επιπλέον, υπάρχει πολύ καλλιτεχνική εργασία στο παρασκήνιο, σχεδιασμός, και έλεγχος. Υπάρχουν καλά εργαλεία που διευκολύνουν τη δημιουργία των προγραμμάτων και εργαλεία εξειδικευμένα στην δημιουργία παιγχνιδιών. Ένας μοναχικός άνθρωπος, είναι πολύ λίγος για να έχει καλά αποτελέσματα, αφού πρέπει να ασχοληθεί από τον σχεδιασμό των εικόνων μέχρι τον προγραμματισμό του παιγχνιδιού.

Η δημιουργία του παιγχνιδιού είναι ένα έργο που θα πρέπει να μοιράζεται. Άνθρωποι που επιδιώκουν τον ίδιο στόχο, θα πρέπει να μοιραστούν το έργο, να λάβουν μέρος στα κομμάτια του έργο που επιθυμούν και να μάθουν να συνεργάζονται. Χωρίς την συνεργασία, τα περισσότερα παιγχνίδια θα ήταν αδύνατον να πραγματοποιηθούν.

Η συνεργασία όμως θέτει μία μεγάλη πρόκληση. Ο σχεδιαστής θα πρέπει να μάθει νέα εργαλεία, νέα προγράμματα και περιβάλλοντα που χειρίζονται την διαμοίραση του έργου. Θα πρέπει να υπάρχουν εργασίες που θα ανατίθενται σε κάθε συμμετέχοντα. Θα πρέπει να υπάρχει ένα πρωτόκολλο, μία συμφωνία σχετικά με το πως θα εργάζονται, πως θα συνεργάζονται και , ειδικά στο στάδιο του προγραμματισμού. Αυτό μπορεί να είναι απογοητευτικό στην αρχή, "γιατί θα πρέπει να χάσουμε χρόνο στο να μάθουμε πως θα αποθηκεύουμε διαμοιρασμένα αρχεία; Αυτό που θέλω μόνο είναι να φτιάξω το παιγχνίδι".

Δεν είναι χάσιμο χρόνου, αλλά επένδυση στην κατανομή των προσπαθειών και έτσι την εξοικονόμηση χρόνου και την καλυτέρευση της δουλειάς.

Υπάρχουν μερικά βασικά εργαλεία συνεργασίας:

Διαμοιρασμός αρχείων. Όλα τα αρχεία θα πρέπει να είναι διαθέσιμα σε οποιονδήποτε και κάθε αλλαγή πρέπει να μεταφορτώνεται γρήγορα και να είναι έτοιμη όσο το δυνατόν πιο σύντομα. Χώρος συζητήσεων. Θα πρέπει να υπάρχει ένας άνετος χώρος για συζήτηση της προόδου και των αποφάσεων που πρέπει να ληφθούν.

Έλεγχος έκδοσης. Μερικά προγράμματα ανάπτυξης μπορούν να παρακολουθούν τι αλλαγές έγιναν, ποια στιγμή και ποιος τις έκανε. Μπορούν επίσης να αναιρέσουν τις αλλαγές, να ανιχνεύσουν την έκδοση, τις συγκρούσεις και την συνοχή των εκδόσεων.

# **Η διεπαφή των δισδιάστατων (2D) παιγχνιδιών.**

Οι δισδιάστατες διεπαφές είναι επίπεδα σχέδια. Αυτός ο τύπος του σχεδιασμού δεν προορίζεται να προσφέρει εξερεύνηση. Οι δισδιάστατες διεπαφές είναι χρήσιμες για την παρουσίαση

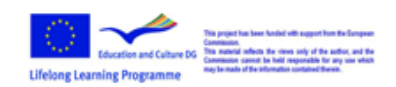

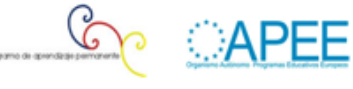

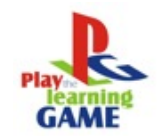

στατικής πληροφορίας. Η πιο συνηθισμένη χρήση τους είναι για έντυπο υλικό όπως βιβλία, περιοδικά χάρτες ή διαφημίσεις, διεπαφές για δισδιάστατα παιγχνίδια.

#### Καθορισμός εμφάνισης

Ο καθορισμός της εμφάνισης και της αίσθησης της διεπαφής είναι το διασκεδαστικό μέρος της διαδικασίας του σχεδιασμού [1]. Καλλιτέχνης και σχεδιαστές με πάθος για τη δημιουργικότητα ανυπομονούν για αυτό το στάδιο της ανάπτυξης. Το αρχικό εννοιολογικό στάδιο είναι το διασκεδαστικό μέρος της διαδικασίας.

Όταν εργάζεσαι για την εμφάνιση και την αίσθηση του παιγχνιδιού, διασκέδασε το και άδραξε τις ευκαιρίες να είσαι δημιουργικός. Αυτό είναι ένα εξαιρετικό μέρος για να πειραματιστείς και να καταλήξεις σε κάτι εντελώς μοναδικό. Η εμφάνιση του σχεδιασμού είναι το τι θα θυμούνται οι τελικοί χρήστες. Αν η λειτουργικότητα μιας διεπαφής είναι καλή, ο χρήστης δεν πρόκειται να το προσέξει. Αν δεν απολαμβάνεις το σχεδιασμό της εμφάνισης τότε δεν είσαι κατάλληλος για σχεδιασμό διεπαφής.

#### **Δημιουργία προσχεδίου.**

Ο καλύτερος τρόπος για να ορίσουμε μία ξεχωριστή εμφάνιση για το παιγχνίδι είναι να δημιουργήσουμε ένα καλλιτεχνικό δείγμα, ή ένα προσχέδιο της διεπαφής. Ο στόχος της δημιουργίας αυτού του δείγματος δεν είναι να έχουμε ένα τελικό προϊόν αλλά να ορίσουμε και να απεικονίσουμε την εμφάνιση και την αίσθηση ολόκληρης της διεπαφής. Μην ανησυχείτε για το αν αναφέρονται η σωστές επιλογές. Είναι πιο σημαντικό να δείξουμε ποια είναι πως θα μοιάζουν τα κουμπιά παρά ποιο είναι το σωστό κουμπί. Δημιουργώντας τέχνη που μοιάζει με πραγματική διεπαφή, κάνετε εύκολο για όποιον χρειάζεται να επανεξετάσει και να εγκρίνει τον σχεδιασμό σας. Δεν χρειάζεται πολύ φαντασία ή εικασία εκ μέρους του διευθυντή παραγωγής ή του σχεδιαστή για να βρουν την ιδέα αν απλά μπορούν να την δουν.

Ένα προσχέδιο μπορεί να καθοδηγήσει το κυρίως σχέδιό σας σε όλη την διαδικασία. Μόλις η ολοκληρωθεί, αξιολογηθεί και εγκριθεί τότε ένα πρότυπο έχει οριστεί. Το υπόλοιπο της διεπαφής μπορεί να σχεδιαστεί για να ταιριάζει στην εμφάνιση και την αίσθησης του καλλιτεχνικού δείγματος. Το σύνολο της διεπαφής θα πρέπει να έχει την εμφάνιση και της αίσθηση του καλλιτεχνικού δείγματος. Θα είναι πολύ πιο γρήγορο να σχεδιαστεί το υπόλοιπο της διεπαφής όταν έχει ρυθμιστεί η εμφάνιση. Πολύ λιγότερος πειραματισμός είναι αναγκαίος από τη στιγμή που έχει βρεθεί το ύφος για το περιβάλλον της διεπαφής. Το σ΄χημα 3.1 παρουσιάζει ένα παράδειγμα προσχεδίου

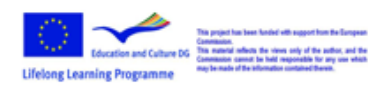

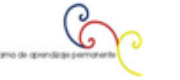

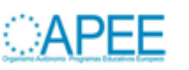

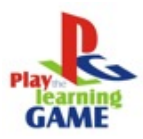

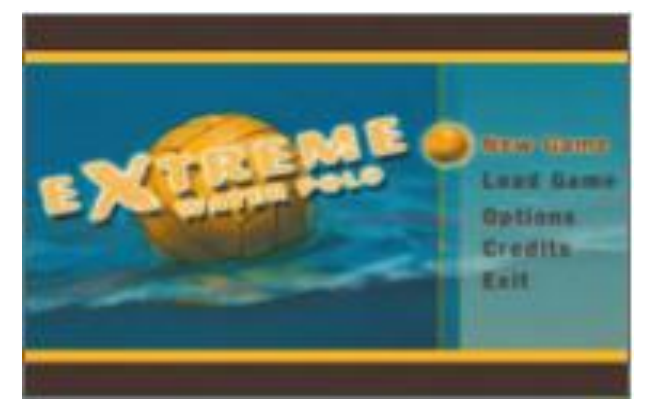

Εικόνα 3.1

Ένα προσχέδιο μίας οθόνης της διεπαφής και ακόμη λίγα καλλιτεχνικά στοιχεία όπως μερικά σημαντικά κουμπιά από άλλες οθόνες, είναι όλα όσα χρειάζεστε για να ορίσετε την εμφάνιση. Το σχήμα 3.2 δείχνει ένα ένα ζευγάρι των επιπλέον αυτών στοιχείων που μπορείτε να συμπεριλάβετε στη φάση του προσχεδίου. Δεν χρειάζεστε κάθε λεπτομέρεια για τη δημιουργία του ύφους της διεπαφής. Συχνά, η καλύτερη οθόνη για προσχέδιο είναι η οθόνη των τίτλων. Οθόνες με νομικές πληροφορίες, με το λογότυπο της εταιρείας ακόμα και αλληλουχίες της κινηματογραφικής εισαγωγής μπορούν να εμφανίζονται πριν από την οθόνη των τίτλων στο τελικό παιγχνίδι, αλλά τυπικά η οθόνη τίτλων είναι η πρώτη στην οποία εμφανίζονται οι επιλογές του χρήστη. Μερικά παιγχνίδια έχουν μια ξεχωριστή οθόνη τίτλων για τις κύριες επιλογές, αλλά συνήθως είναι η πρώτη οθόνη με ενεργά κουμπιά, και πολύ συχνά περιέχει το λογότυπο του παιγχνιδιού. Επειδή περιέχει τόσα πολλά σημαντικά στοιχεία, η οθόνη των τίτλων είναι ιδανική για χρήση της ως προσχέδιο.

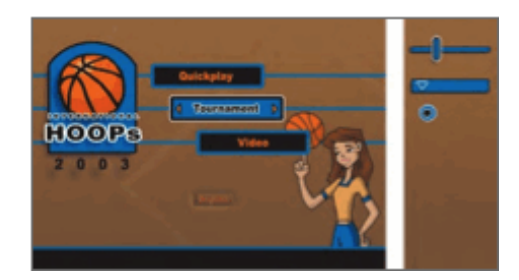

Εικόνα 3.2

#### **Δουλεύοντας με λογότυπα**

Δουλεύοντας με εκδότες και με τα λογότυπα των παιγχνιδιών τους είναι μία δύσκολη εργασία. Ο εκδότης του παιγχνιδιού συχνά παρέχει το λογότυπο και είναι πολύ σημαντικό να αποκτήσετε το λογότυπο το συντομότερο δυνατόν. Πολύ συχνά, ο εκδότης περιμένει μέχρι το τέλος του έργου για να αποφασίσει ακόμα και για το όνομα του παιγχνιδιού πόσο μάλλον για το λογότυπο.

Αν ο εκδότης κωλυσιεργεί για να καταλήξει σε ένα λογότυπο, δημιουργήστε ένα προσωρινό λογότυπο που να αποτυπώνει την αίσθηση που θα χρησιμοποιηθεί στο τελικό λογότυπο. Αυτό μπορεί να μην είναι εύκολο να το μαντέψετε, ωστόσο καλύτερα μία λανθασμένη επιλογή παρά

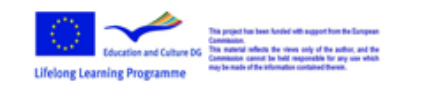

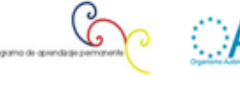

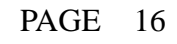

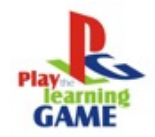

καθόλου αναφορά.

Προσπαθήστε να καθορίσετε την εμφάνιση του λογότυπου νωρίς, ακόμη κι αν το όνομα πρέπει να αλλάξει αργότερα. Επικοινωνήστε με τον εκδότη και συμφωνήστε στην κατεύθυνση που θα κινηθείτε. Είναι πάντα οδυνηρό, για παράδειγμα, να έχει το παιγχνίδι μία διεπαφή σε μαύρο και πορτοκαλί χρώμα και ο εκδότης να φέρει ένα πράσινο και μωβ λογότυπο στο τέλος του έργου και να ζητά να αλλάξετε ολόκληρη την διεπαφή για να ταιριάξει στο νέο λογότυπο. Ακόμη κι αν το νέο λογότυπο είναι καλό, αν δεν ταιριάζει με την υπόλοιπη διεπαφή, μπορεί να σημαίνει ότι θα πρέπει να ξοδευτούν εβδομάδες ξανά δουλεύοντας το καλλιτεχνικό κομμάτι. Το σχήμα 3.3 δείχνει πως ένα λογότυπο μπορεί να είναι εκτός τόπου, αν η διεπαφή δεν έχει σχεδιαστεί πε΄ρι την εμφάνιση του λογότυπου.

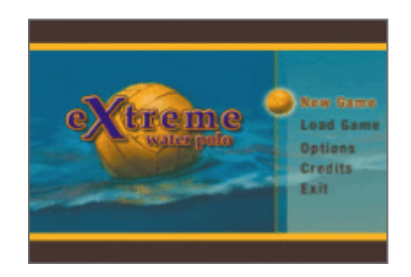

Εικόνα 3.3

#### **Καθορισμός ενός χρωματικού συνδυασμού.**

Το χρώμα είναι πολύ σημαντικό τμήμα της διεπαφής. Τι χρώμα είναι το παιγχνίδι σας; Αυτή είναι μια καλή ερώτηση για να απαντηθεί νωρίς. Όποιος κοιτάζει την διεπαφή σας θα πρέπει να είναι σε θέση να δει με μια ματιά το συνδυασμό των χρωμάτων για όλο το παιγχνίδι. Διατηρώντας τα χρώματα με συνέπεια σε όλο το παιγχνίδι, δημιουργείτε μια ενιαία εμφάνιση. Τα πάντα, από την συσκευασία του παιγχνιδιού μέχρι το περιβάλλον του θα πρέπει να αντανακλούν αυτόν τον συνδυασμό χρωμάτων που βοηθά στον καθορισμό του παιγχνιδιού. Πολλές δραματικές αλλαγές στο χρώμα από οθόνη σε οθόνη θα κάνει το παιγχνίδι να φαίνεται ασυνεπές. Όταν δημιουργείτε ένα χάρτη χρωμάτων, βεβαιωθείτε ότι η αίσθηση του παιγχνιδιού είναι ακριβώς αυτή που θέλετε. Αν δουλεύεται ένα παιγχνίδι για μικρά παιδιά, για παράδειγμα, τότε φωτεινά, κορεσμένα χρώματα μπορεί να είναι τα κατάλληλα. Τα χρώματα πιθανότατα θα ήταν πολύ διαφορετικά για ένα παιγχνίδι τρόμου. Σε ένα τέτοιο παιγχνίδι, τα χρώματα θα πρέπει να μοιάζουν σαν να ανήκουν σε μία ταινία τρόμου- πολύ μαύρο με πορτοκαλί ή πράσινες πινελιές μπορεί να είναι μία καλή επιλογή. Ρίξτε μια ματιά στο σχήμα 3.4 και συγκρίνετε τους δύο χρωματικούς συνδυασμούς για να δείτε πως μπορεί να δημιουργηθεί μία ξεχωριστή αίσθηση με τη χρήση μόνο του χρώματος.

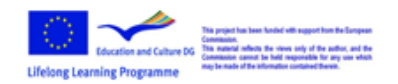

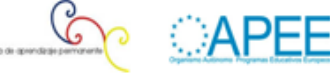

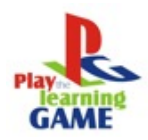

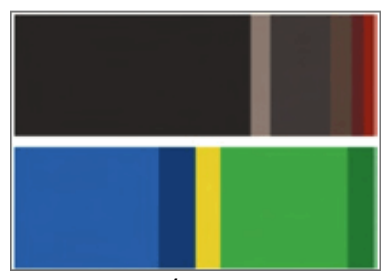

Εικόνα 3.4

Το αντικείμενο του παιγχνιδιού συχνά καθορίζει την επιλογή του χρώματος. Εάν εργάζεστε σε ένα παιγχνίδι που λαμβάνει χώρα στη ζούγκλα, το πράσινο πιθανότατα είναι η σοφή επιλογή χρώματος. Αν το παιγχνίδι έχει σαν θέμα του δαίμονες και τερατόμορφες φιγούρες, τότε το κόκκινο και το μαύρο είναι μία λογική επιλογή. Τα χρώματα θα πρέπει να δίνουν την αίσθηση του θέματος του παιγχνιδιού.

Οι εικόνες μερικές φορές με τον τρόπο τους καθοδηγούν την επιλογή του χρώματος. Εάν έχετε μία εικόνα ή φωτογραφία με ένα κόκκινο όμορφο αυτοκίνητο, μπορεί να επηρεαστείτε και να επιλέξετε το κόκκινο ως ένα από τα χρώματα για το περιβάλλον σας ακόμη κι αν το κόκκινο δεν είναι η καλύτερη επιλογή. Είναι καλύτερα να κάνετε την επιλογή του χρώματος στην αρχή και μετά να ρυθμίσετε τις εικόνες για να ταιριάξουν στην χρωματική σας επιλογή. Με αυτόν τον τρόπο έχετε κάνει την επιλογή του χρώματος ανεξάρτητα από τα χρώματα μιας εικόνας.

Ένας καλός τρόπος για να διαχωριστεί η επιλογή χρώματος από όλες τις άλλες αποφάσεις είναι να κάνετε ένα χάρτη χρωμάτων. Δημιουργήστε ένα αρχείο που αποτελείτε από τα χρώματα που θα χρησιμοποιήσετε στο περιβάλλον. Αυτός ο χάρτης χρωμάτων δεν θα πρέπει να περιέχει μόνο τα χρώματα που θα χρησιμοποιήσετε στον σχεδιασμό, αλλά θα πρέπει επίσης να έχει τις σωστές αναλογίες από το κάθε χρώμα. Θα πρέπει να αντιπροσωπεύει περίπου την αναλογία του χρώματος που θα χρησιμοποιηθεί στο πραγματικό περιβάλλον του παιγχνιδιού. Αν ένα κάποιο χρώμα είναι έμφασης στο σχεδιασμό, τότε θα πρέπει να κατέχει ένα μικρό μέρος στο διάγραμμα χρωμάτων.

Με αυτόν τον τρόπο τα χρώματα στο διάγραμμα θα δίνουν την αίσθηση της πραγματικής διεπαφής. Φροντίστε να αναφέρεστε σε αυτό το διάγραμμα κάθε φορά που δουλεύεται με την διεπαφή, ώστε να μην χάνετε την ισορροπία των χρωμάτων που έχετε καθορίσει. Κοιτάξτε στο διάγραμμα 3.5 και παρατηρήστε πως το κίτρινο είναι μικρότερο από τους πράσινους τόνους. Τώρα κοιτάξτε την τελική οθόνη διεπαφής στο διάγραμμα 3.6 και δείτε πως το χρώα ισορροπεί με βάση το διάγραμμα χρωμάτων.

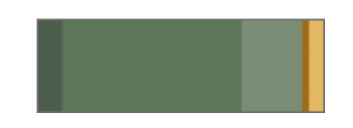

Εικόνα 3.5

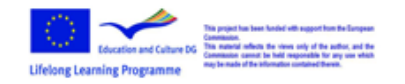

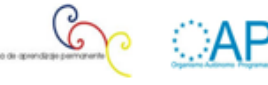

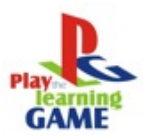

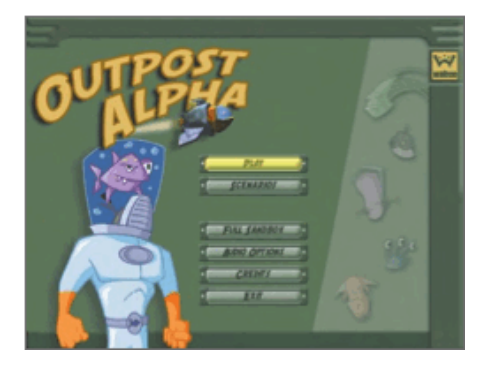

Εικόνα 3.6

#### **Εκφράστε τον εαυτό σας στον σχεδιασμό.**

Κυνηγήστε το! Κάντε τον σχεδιασμό σας μοναδικό. Αυτή είναι η ευκαιρία για να εκφράσετε πραγματικά την δημιουργικότητά σας. Τα καλύτερα σχέδια διεπαφών ωθούν την αίσθηση του παιγχνιδιού. Αν αποφασίσετε να σχεδιάσετε μία διεπαφή με αίσθηση ρετρό της Αμερικής του 1950, τότε βεβαιωθείτε ότι όλα τα στοιχεία ταιριάζουν. Μην σχεδιάζετε απλώς μία προκαθορισμένη διεπαφή που έχει μερικά στοιχεία που ταιριάζουν στο 1950 – κάντε την να μοιάζει πραγματικά με το 1950. Κοιτάξτε το ύφος της ενδυμασίας, των χρωμάτων, των αυτοκινήτων, των οικιακών συσκευών που χρησιμοποιούνταν το 1950. Διαλέξτε μερικά στοιχεία που αιχμαλωτίζουν το συναίσθημα που ψάχνετε. Ένας διακόπτης στο ραδιόφωνο ή στην σχάρα ενός αυτοκινήτου μπορεί να εμπνεύσει το σχήμα, το χρώμα και το σχεδιασμό της διεπαφής σας. Αν το παιγχνίδι λαμβάνει χώρα στην αρχαία Ιαπωνία και αν αποφασίσετε να σχεδιάσετε τη διεπαφή με μία κλασική ιαπωνική αισθητική, τότε κάντε το μέχρι τέλους. Κοιτάξτε την αρχαία ιαπωνική τέχνη και καλλιγραφία. Διαλέξτε μία γραμματοσειρά που μοιάζει με ασιατική ή καλλιγραφική. Χρησιμοποιήστε χρώματα, φυτά, πρότυπα υφάσματος ή οτιδήποτε προσδίδει την αίσθηση που επιθυμείτε.

#### **Έρευνα και έμπνευση**

Η γέννηση των ιδεών για τον σχεδιασμό σας δεν πάντα εύκολη. Δεν είναι ασυνήθιστο να συμβεί έλλειψη δημιουργικότητας κατά τον σχεδιασμό μίας διεπαφής. Όταν αισθανθείτε ότι καμία καλή ιδέα δεν έρχεται στο μυαλό σας, υπάρχουν δύο τεχνικές που μπορείτε να χρησιμοποιήσετε για να βοηθήσετε την έμπνευσή σας. Μην αφήνετε την κατάσταση να κρατάει για καιρό!

#### **Δημιουργήστε λίστες**

Μία κοινή και πολύ αποτελεσματική μέθοδος για να ξεκινήσει ο επίπονος προβληματισμός είναι να δημιουργήσετε λίστες. Καθίστε και απλώς γράψτε. Γράψτε καλές ιδέες ή ακόμη και ιδέες που μπορεί να μην φαίνονται τόσο καλές τη δεδομένη χρονική στιγμή – απλώς αφήστε την ροή των σκέψεων. Δημιουργήστε διάφορες λίστες. Φτιάξτε έναν κατάλογο με τα αντικείμενα του παιγχνιδιού. Έναν κατάλογο με τα συναισθήματα που σχετίζονται με το παιγχνίδι. Έναν κατάλογο με τις ενέργειες μέσα στο παιγχνίδι. Δημιουργήστε όσες πιο πολλές κατηγορίες μπορείτε. Συνδυάστε διαφορετικές λέξεις και πράξεις από διαφορετικές λίστες και δείτε τι μπορείτε να βγάλετε από αυτές. Μπορείτε να καταλήξετε σε κάποιες απρόσμενες λύσεις χρησιμοποιώντας

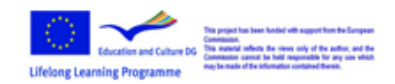

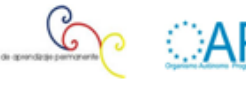

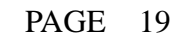

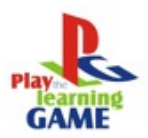

#### αυτήν την τεχνική. Το σχήμα 3.7 δείχνει ένα παράδειγμα μίας τέτοιας λίστας.

| $-1.5 - 1.5$       |           |                |
|--------------------|-----------|----------------|
| Location           | Mourateur | Actions        |
| Jame               | Furr      | $E_{\alpha}$ + |
| Leaves             | Tecth     | Gyawl          |
| <b>Vines</b>       | Harns     | Hide.          |
| Mush mans          | Classis   | Lun            |
| Grace              | Tail      | S <sub>l</sub> |
| $R_{\text{IV}}$ KS | Eyes      | Hunt           |
| Piver              | Scales    | <b>Semble</b>  |
| <b>Trees</b>       |           | Crare.         |
| Wooden door        |           |                |
| Foot Print         |           |                |
| Water Full         |           |                |
| Moon.              |           |                |

Εικόνα 3.7

#### **Αναζήτηση εικόνων**

Μία ακόμη σπουδαία τεχνική έμπνευσης δημιουργικότητας είναι η αναζήτηση στο διαδίκτυο για ωραίες, ενδιαφέρουσες ή προκλητικές εικόνες. Μπορείτε να πραγματοποιήσετε ένα εικονικό ταξίδι στον κόσμο και να δείτε τι πράγματα – κτίρια, ενδυμασία, πανίδα, χλωρίδα, και ούτω καθεξής – υπάρχουν και πως μοιάζουν. Αν δεν είστε εξοικειωμένοι με το θέμα, μπορείτε γρήγορα να βρείτε οπτικά ερεθίσματα που θα σας βοηθήσουν να προσεγγίσετε την αισθητική που ψάχνετε για τον σχεδιασμό σας. Όταν δημιουργείτε μία διεπαφή για τους αγώνες ταχύτητας Φ1, για παράδειγμα, θα μπορούσατε να αναζητήσετε στο διαδίκτυο φωτογραφίες από αυτοκίνητα, τους θεατές, τις διαδρομές και τους οδηγούς. Μπορείτε να βρείτε εικόνες στοιχείων που δεν θα είχατε σκεφτεί. Σημάδια ελαστικών στο οδόστρωμα, λυγισμένα κιγκλιδώματα κατά μήκος της διαδρομής και κράνη που φοριούνται από τους οδηγούς μπορεί να παρέχουν όλη την έμπνευση και την κατεύθυνση της σκέψης που επιθυμείτε – κάτι που μπορεί να μην ήταν εφικτό αν δεν είχατε δει όλες αυτές τος φωτογραφίες.

Ένας εκπληκτικά μεγάλος αριθμός φωτογραφιών και πληροφορίας μπορεί να βρεθεί στο διαδίκτυο. Να είστε πολύ προσεκτικοί να μην παραβιάσετε τους νόμους περί πνευματικής ιδιοκτησίας. Χρησιμοποιήστε τις εικόνες και τις φωτογραφίες για να εμπνευστείτε αλλά μην τις χρησιμοποιήσετε πραγματικά αν δεν έχετε τα πνευματικά δικαιώματα. Εάν χρειάζεστε πραγματικά μία συγκεκριμένη φωτογραφία μπορεί να είστε σε θέση να αγοράσετε τα δικαιώματα για να την χρησιμοποιήσετε.

Μπορείτε να βρείτε έμπνευση και σε άλλους χώρους. Αίθουσες τέχνης, βιβλιοθήκες, και το θέατρο είναι χώροι που μπορεί να βρεθεί έμπνευση. ΝΑ έχετε τα μάτια σας ανοικτά συνεχώς. Στο δρόμο μου προς το γραφείο μου, περνώ μπροστά από διάφορα παλαιά εργοστάσια με σκουριασμένα μεταλλικά τοιχώματα, από χάλυβα. Σκέφτομαι πόσες πολλές εικόνες και πόσες πολλές υφές μπορούν να βρεθούν σε αυτά τα παλαιά, κτίρια. Κουβαλάω συχνά μια ψηφιακή φωτογραφική μηχανή, ώστε να μπορώ να φωτογραφίζω οτιδήποτε τραβάει την προσοχή μου κατά την διάρκεια της ημέρας.

Ένα άλλο μέρος στο οποίο βρίσκω έμπνευση είναι ο κινηματογράφος. Υπάρχουν τόσα πολλά

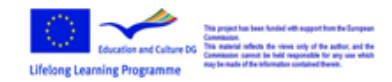

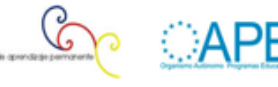

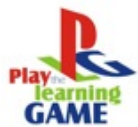

εκπληκτικά κινηματογραφικά έργα. Για παράδειγμα, αν εργάζομαι με ένα παιγχνίδι που λαμβάνει χώρα στην αρχαία Αίγυπτο, θα νοικιάσω (ή θα πάω να δω αν υπάρχει κάποιο που να παίζεται) ένα μεγάλο κινηματογραφικό έργο που δείχνει την αρχιτεκτονική και την τέχνη της Αιγύπτου. Τα κινούμενα σχέδια είναι επίσης σημαντικά ερεθίσματα για να εμπνεύσουν. Έχω παρακολουθήσει πολλά έργα με ένα σημειωματάριο στο χέρι, έτοιμος να συλλάβω οποιαδήποτε εμπνευσμένη εικόνα βλέπω.

Δείτε τον ανταγωνισμό σας. Μάθετε τι έχουν δημιουργήσει, όταν έρθετε αντιμέτωποι με ένα παρόμοιο σχέδιο. Δείτε με τι ανταγωνίζεστε και μάθετε αν υπάρχουν κάποιες μοναδικές ή ενδιαφέρουσες σχεδιαστικές λύσεις σε άλλα παιγχνίδια. Καταλάβετε τι περιμένουν οι χρήστες από το είδος του παιγχνιδιού που σχεδιάζετε. Αποφύγετε οποιαδήποτε επιθυμία να αντιγράψετε το σχεδιασμό άλλων παιγχνιδιών. Είναι εύκολο να γίνει ένα παιγχνίδι ελαφρώς διαφορετικό από ένα άλλο ανταγωνιστικό. Παίζοντας ένα τέτοιο παιγχνίδι δεν θα είναι πολύ ευχάριστο ή εντυπωσιακό για τους χρήστες. Κάντε το σχεδιασμό σας πρωτότυπο. Μην αποθαρρύνεστε με τις δικές σας ικανότητες αν ο σχεδιασμός ενός ανταγωνιστή είναι εξαιρετικός, ο σχεδιασμός τους δεν αποτελεί την μοναδική καλή διαθέσιμη λύση.

#### **Μικρογραφίες**

Οι μικρογραφίες είναι πολύ μικρά σχέδια. Συχνά είναι μόνο μία ή δύο ίντσες σε πλάτος και θα πρέπει να είναι απλές. Χρησιμοποιούνται για μία γρήγορη αναφορά μερικών ιδεών για την οργάνωση της βασικής διάταξης. Αυτά τα μικρά σχέδια μπορεί να φανούν πολύ χρήσιμο κατά το σχεδιασμό μιας διεπαφής. Όταν παραλείπω να κάνω τις μικρογραφίες και πάω κατευθείαν στο σχεδιασμό μιας εικόνας σε πλήρες μέγεθος, καταλήγω να κολλήσω και να πρέπει να πάω πίσω και να δημιουργήσω τις μικρογραφίες.

Είναι εύκολο να ενθουσιαστείτε με το σχεδιασμό μίας διεπαφής και να παραλείψετε ή να ξοδέψετε πολύ λίγο χρόνο στο στάδιο δημιουργίας των μικρογραφιών. Να είστε υπομονετικοί, και να δημιουργείτε πολλές μικρογραφίες. Είναι εύκολο και γρήγορο να γίνουν (ο καλύτερος τρόπος να γίνουν είναι χαρτί και μολύβι) και σας επιτρέπουν να δοκιμάσετε κυριολεκτικά εκατοντάδες ιδέες. Αν αρχίσετε γρήγορα την δημιουργία πλήρους μεγέθους έγχρωμων διατάξεων πριν δημιουργήσετε μικρογραφία θα βρεθείτε στη θέση να δοκιμάσετε έναν περιορισμένο αριθμό προσεγγίσεων. Επωφεληθείτε από την ευκολία δημιουργίας μικρογραφιών και δημιουργήστε πολλές από αυτές.

#### **Πιεστείτε για παραλλαγές**

Είναι καλή ιδέα να πιέσετε τον εαυτό σας για να δημιουργήσετε περισσότερες μικρογραφίες από ότι είστε διατεθειμένοι να κάνετε. Συχνά θα γίνεται περισσότερο δημιουργικοί όσο πιο πολύ ασχολείστε με τη διαδικασία δημιουργίας μικρογραφιών. Στην αρχή, θα έχετε την τάση να δημιουργείτε μικρογραφίες που μοιάζουν με άλλες διεπαφές που έχετε δημιουργήσει. Καθώς όμως θα φθάσετε στο όριο των τυποποιημένων ιδεών σας, θα αναγκαστείτε να καταλήξετε σε πιο δημιουργικές ιδέες. Μην σταματήσετε όταν αρχίζει να γίνεται δύσκολο να καταλήξετε σε μία ιδέα. Αυτό είναι συχνά το σημείο που αρχίζουν να εμφανίζονται οι νέες ιδέες. Όταν κολλήσετε,

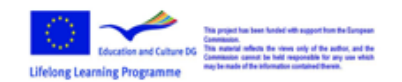

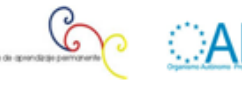

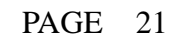

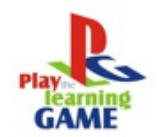

μπορείτε να δημιουργήσετε παραλλαγές σε κάθε σχεδιασμό. Είναι επίσης καλή ιδέα να δημιουργήσετε πολλές εντελώς νέες διατάξεις.

Παρά το γεγονός ότι είναι εποικοδομητικό να δημιουργείτε πολλές μικρογραφίες, είναι συχνά λάθος να παρουσιάσετε εκατοντάδες ιδέες στον εκδότη για έγκριση. Ο εκδότης μπορεί να κατέχει νόμιμα το σύνολο των ιδεών που δημιουργήθηκαν στη συνεργασία σας για το παιγχνίδι, αλλά σπάνια απαιτούν να τους δείξετε κάθε σκαρίφημα και κάθε σχέδιο. Όχι μόνο χρειάζεται περισσότερος χρόνος για να ταξινομηθεί ένας μεγάλος αριθμός μικρογραφιών, αλλά αναπόφευκτα ο εκδότης θα επιλέξει αυτό που σας αρέσει λιγότερο. Δεν έχει ο οποιοσδήποτε την ικανότητα να οραματίζεται το τελικό προϊόν από μία μικρογραφία. Όπως αναφέραμε, οι περισσότερες μικρογραφίες πρέπει να χρησιμοποιούνται εσωτερικά. Αν ο εκδότης ζητήσει να δει μικρογραφίες τότε παρουσιάστε του δύο ή τρία σκίτσα. Επιλέξτε τις μικρογραφίες που έχετε ήση αποφασίσει ότι είναι οι καλύτερες δυνατές λύσεις.

#### **Δημιουργικότητα εναντίον προτύπων**

Η δημιουργικότητα είναι απαραίτητη, αλλά βεβαιωθείτε ότι μπορείτε να τη χρησιμοποιήσετε σωστά. Θα πρέπει να ισορροπήσετε νέες και πρωτότυπες ιδέες με πρότυπες προσεγγίσεις. Οι παίκτες των παιγχνιδιών περιμένουν ορισμένα πρότυπα, και σε πολλές περιπτώσεις, είναι καλύτερα αν δεν πρέπει να σκεφτούν πολύ για μία νέα προσέγγιση. Ακριβώς επειδή σκέφτεστε, για παράδειγμα, τον διακόπτη κουμπί του φωτισμού να γίνεται σκοτεινός αντί για φωτεινός δεν σημαίνει ότι απαραιτήτως είναι μια καλή ιδέα. Μπορεί να μπερδέψει τον χρήστη, και να του πάρει περισσότερο χρόνο για να καταλάβει ποιο διακόπτη πρέπει να επιλέξει. Αυτό όμως δεν σημαίνει ότι ένας σκούρος διακόπτης δεν θα λειτουργήσει ποτέ. Απλά πρέπει να σκέφτεστε τι είναι αυτό που περιμένει να δει και που καταλαβαίνει ο χρήστης, αν οι επιλογές σας κάνουν κάτι διαφορετικό τότε μπορεί να είναι πιο δύσκολο για τον χρήστη να περιηγηθεί.

# **Χρησιμοποιώντας φωτογραφίες**

Τα οπτικά περιεχόμενα ενός παιγχνιδιού (το ίδιο το παιγχνίδι, οι οθόνες παρουσίασης, η βοήθεια, οι επιλογές κτλ), μπορούν να πραγματοποιηθούν με εικόνες ή με φωτογραφίες. Οι τελευταίες έχουν ένα ξεκάθαρο πλεονέκτημα: είναι φθηνότερες και χρησιμοποιούνται πιο γρήγορα, ενώ οι εικόνες μπορεί να είναι δαπανηρές (σε χρόνο ή / και χρήμα) για να αποκτηθούν. Ωστόσο, τα περισσότερα παιγχνίδια χρησιμοποιούν εικόνες. Και αυτό διότι οι φωτογραφίες δεν παράγουν τα ίδια καλά και συνεπή αποτελέσματα στο παιγχνίδι.

Μία εξαίρεση θα μπορούσε να είναι οι στατικές εικόνες παιγχνιδιών περιπέτειας όπου ο παίκτης εξερευνά το περιβάλλον και αναζητά αντικείμενα και στοιχεία για να λύσει την πρόκληση του παιγχνιδιού. Αυτά τα παιγχνίδια μπορούν να γίνουν εξ ολοκλήρου με φωτογραφίες καθώς δεν υπάρχει κίνηση στις οθόνες του παιγχνιδιού, είναι απλά στατικές εικόνες. Αλλά οι φωτογραφίες πρέπει να είναι συνεπείς και να μοιράζονται την ίδια αισθητική , το ίδιο ύφος και φωτισμό.

Αν χρησιμοποιείτε φωτογραφίες στο σχεδιασμό σας, βεβαιωθείτε ότι είναι καλής ποιότητας. Μία

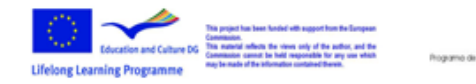

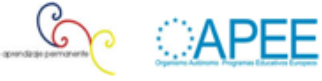

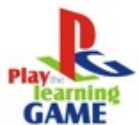

ψηφιακή φωτογραφική μηχανή μπορεί να είναι εξαιρετικά χρήσιμη όταν δημιουργείται παιγχνίδια. Το πρόβλημα με την χρήση ψηφιακών μηχανών, είναι ότι λόγω της ευκολίας χρήσης τους κάνουν τον καθένα να φαντάζεται ότι είναι σπουδαίοι φωτογράφοι και ότι δεν υπάρχει η ανάγκη να ξοδευτούν χρήματα για έναν επαγγελματία φωτογράφο ή για την αγορά επαγγελματικών φωτογραφιών. Πολλοί σχεδιαστές σκέφτονται "μπορώ να φωτογραφίσω ποδόσφαιρο και να πετύχω αυτό που θέλω". Αλλά στην πραγματικότητα οι φωτογραφίσεις αυτές δεν είναι καθόλου καλές όσο ένας επαγγελματίας φωτογράφος θα μπορούσε να τραβήξει. Οι δικές σας φωτογραφίες είναι καλές μόνο για αναφορά, αλλά θα πρέπει να είναι υψηλής ποιότητας για να μπορέστε να τις χρησιμοποιήσετε στην δική σας διεπαφή. Στο σχήμα 3.8 δείχνει μία φωτογραφία μου η οποία είναι λίγο ξεθωριασμένη. Δεν είναι μία υψηλής ποιότητας φωτογραφία.

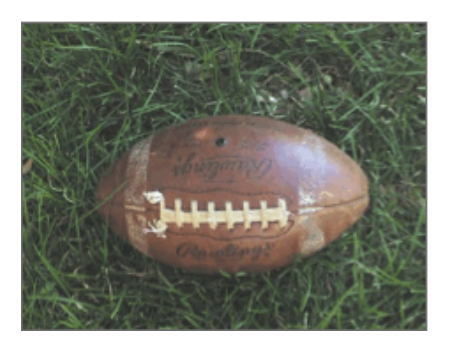

Εικόνα 3.8

Μην αποθαρρύνεστε να φωτογραφίζετε ψηφιακά, απλά καταλάβετε τα όριά σας. Υπάρχουν πολλές χρήσεις για τις φωτογραφίες. Για παράδειγμα, μπορούν να χρησιμεύσουν για αναφορές, καθώς μπορούν να συλλάβουν λεπτομέρειες που δεν θα μπορούσατε να θυμόσαστε χωρίς αυτές. Μπορούν επίσης να παράσχουν σπουδαίο υλικό για υφές. Μπορούν να χρησιμοποιηθούν με τον ίδιο τρόπο που χρησιμοποιούμε το διαδίκτυο για έρευνα.

Οι φωτογραφίες που πρόκειται να χρησιμοποιηθούν στο παιγχνίδι θα πρέπει να βελτιωθούν στην επεξεργασία. Είναι δύσκολο να καθαριστεί μία κακή φωτογραφία, αλλά είναι εύκολο να βελτιωθεί μία καλή φωτογραφία. Είτε αγοράσατε τη φωτογραφία είτε τραβήχτηκε από έναν επαγγελματία φωτογράφο υπάρχουν πολλές τεχνικές που μπορούν να χρησιμοποιηθούν για να κάνουν την φωτογραφία πιο ενδιαφέρουσα. Απλές προσαρμογές περιλαμβάνουν την αλλαγή των επιπέδων της εικόνας και του κορεσμού. Μπορείτε επίσης να δοκιμάσετε τεχνικές όπως τον χρωματισμό της φωτογραφίας ή την προσθήκη άλλων φίλτρων. Αν σχεδιάζετε να χρησιμοποιείται συχνά φωτογραφίες, μάθετε όσο πιο πολλές τεχνικές μπορείτε για να αξιοποιήσετε στο έπακρο τις φωτογραφίες σας. Το σχήμα 3.9 δείχνει μία φωτογραφία που έχει επεξεργαστεί με πολλά φίλτρα.

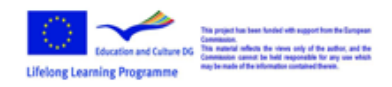

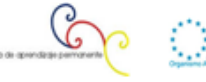

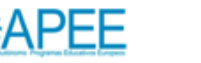

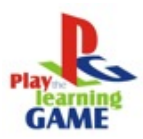

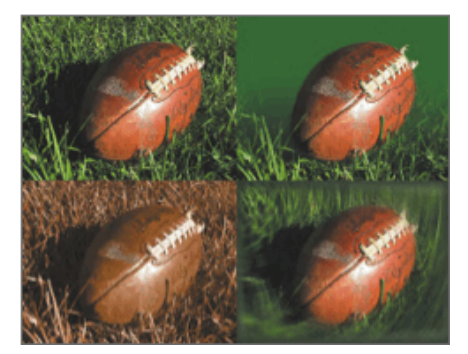

Εικόνα 3.9

## **Εικονογραφήσεις**

Στη θέση μίας φωτογραφίας, ίσως να θέλετε να εξετάσετε τη χρήση μίας εικόνας. Αυτή η προσέγγιση μπορεί πραγματικά να βελτιώσει την εμφάνιση της διεπαφής. Το αντικείμενο του παιγχνιδιού σας, μπορεί να καθορίσει ποια εικόνα θα χρησιμοποιήσετε. Για παράδειγμα, ενώ ένα αθλητικό παιγχνίδι μπορεί να είναι πρόσφορο έδαφος για την χρήση μίας φωτογραφίας όλως των παικτών, μία εικόνα μπορεί να είναι πιο κατάλληλη για ένα παιγχνίδι φαντασίας. Το ύφος των εικόνων που που χρησιμοποιούνται σε μία διεπαφή μπορεί να βοηθήσει στον καθορισμό της εμφάνισης και της αίσθησης του παιγχνιδιού. Είναι οι εικόνες ρεαλιστικές ή με συγκεκριμένο ύφος, είναι λεπτομερείς ή απλές, έγχρωμες ή αποχρωματισμένες; Όπως και με τις φωτογραφίες, κακές εικονογραφήσεις θα βλάψουν έναν σχεδιασμό , αλλά εξαιρετικές εικονογραφήσεις μπορούν να βελτιώσουν σημαντικά τη διεπαφή.

Αν αισθάνεστε άνετα με τις δεξιότητές σας ως εικονογράφοι, τότε θα πρέπει να δημιουργήσετε τις δικές εικονογραφήσεις. Εάν δεν μπορείτε να παράγεται κορυφαίες εικονογραφήσεις στο ύφος που θα ταίριαζε καλύτερα στο περιβάλλον σας, τότε απευθυνθείτε σε έναν επαγγελματία εικονογράφο. Ακριβώς επειδή το ύφος της εικονογράφησης που δημιουργήσατε δεν ταιριάζει στο παιγχνίδι , δεν σας κάνει ένα κακό εικονογράφο. Μην πιέζεστε να δημιουργήσετε τις εικόνες ή το ύφος που θέλετε αν δεν μπορείτε μόνο και μόνο για να είναι όλος ο σχεδιασμός δικός σας. Το σχήμα 3.10 δείχνει ένα δείγμα μίας εικόνας που πολύ δύσκολα θα ξεπερνιόταν από μία φωτογραφία.

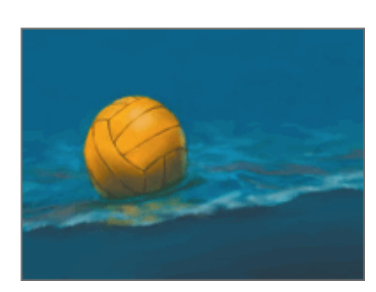

Εικόνα 3.10

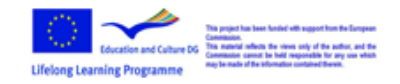

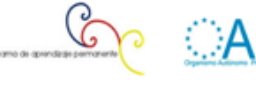

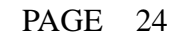

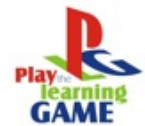

Η τελευταία λύση είναι να αποκτήσετε μία εικόνα. Μπορείτε να καταφύγετε σε μία τεχνική για να μετατρέψετε μία φωτογραφία σε εικόνα χρησιμοποιώντας φίλτρα λογισμικού (GIMP ή Photoshop). Αν και είναι δύσκολο να πάρετε εξαιρετικά αποτελέσματα, η διαδικασία είναι απλή και γρήγορη. Στις παρακάτω εικόνες μπορείτε να δείτε την επίδραση τέτοιων φίλτρων. Η εικόνα στα αριστερά είναι η αυθεντική, μία πολύ ζωντανή φωτογραφία από ένα παλιό αίθριο σπίτι. Η εικόνα στα δεξιά είναι η ίδια αλλά με την εφαρμογή κάποιων φίλτρων.

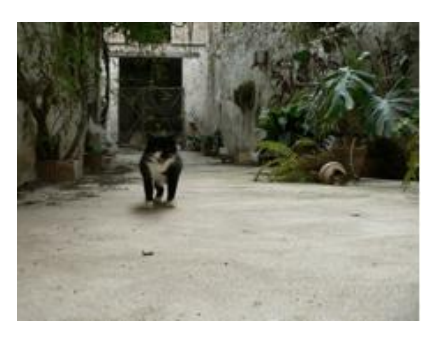

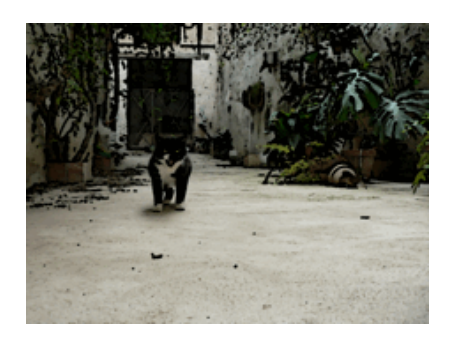

# **Τρισδιάστατες διεπαφές**

Στον πραγματικό κόσμο γύρω μας, αντιλαμβανόμαστε τα αντικείμενα να είναι μετρήσιμα σε τρεις κατευθύνσεις ή διαστάσεις. Τυπικά λέμε ότι διαθέτουν ύψος, πλάτος και βάθος. Όταν θέλουμε να αναπαραστήσουμε ένα αντικείμενο στην οθόνη του υπολογιστή, θα πρέπει να υπολογίσουμε το γεγονός ότι το πρόσωπο που βλέπει το αντικείμενο περιορίζει την οπτική του σε δύο διαστάσεις: το ύψος, από την κορυφή έως την βάση της οθόνης, και το πλάτος από αριστερά προς τα δεξιά.

Τα παιγχνίδια που χρησιμοποιούν τρισδιάστατες σκηνές έχουν σχεδιαστεί και προγραμματιστεί με πραγματικές τρισδιάστατες πληροφορίες σε σχέση με τα αντικείμενα, τα τοπία, τους χαρακτήρες κτλ. Και όλες οι ενέργειες, κινήσεις, περιστροφές που συμβαίνουν κατά τη διάρκεια του παιγχνιδιού υπολογίζονται σε τρισδιάστατη εσωτερική απεικόνιση στο πλαίσιο της υπολογιστικής διαδικασίας.

Συνεπώς είναι απαραίτητο να προσομοιωθεί η τρίτη διάσταση, το βάθος, στην οθόνη. Καλούμε αυτήν την προσομοίωση των τριών διαστάσεων στην οθόνη ένα 3D μοντέλο [2]. Για να κάνουμε το μοντέλο πιο οπτικά ρεαλιστικό, προσθέτουμε οπτικά χαρακτηριστικά όπως σκίαση, σκιές και υφές. Ολόκληρη η διαδικασία υπολογισμού της εμφάνισης ενός τρισδιάστατου μοντέλου – η

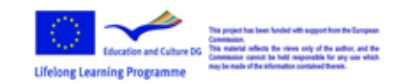

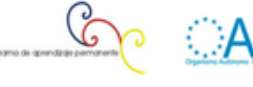

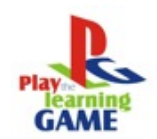

μετατροπή του σε μία οντότητα που μπορεί να σχεδιαστεί σε μία δισδιάστατη οθόνη και απεικονιστεί πραγματικά – καλείται απόδοση (rendering).

#### **Συστήματα συντεταγμένων**

Όταν αναφερόμαστε στη μέτρηση διαστάσεων ενός αντικειμένου, χρησιμοποιούμε ομάδες αριθμών που αποκαλούμε συντεταγμένες για να σηματοδοτήσουμε κάθε κορυφή του αντικειμένου. Συνήθως χρησιμοποιούμε τις μεταβλητές X,Y,Z για να αναπαραστήσουμε κάθε μία από τις τρεις διαστάσεις σε κάθε ομάδα συντεταγμένων ή τριάδα. Υπάρχουν διαφορετικοί τρόποι για να οργανωθεί η έννοια των συντεταγμένων, γνωστή ως συστήματα συντεταγμένων. Θα πρέπει να αποφασίσουμε ποιες από τις μεταβλητές μας θα αναπαριστούν ποια διάσταση – ύψος, πλάτος ή βάθος – και με ποια σειρά σκοπεύουμε να αναφερόμαστε σε αυτές. Στη συνέχεια θα πρέπει να αποφασίσουμε που βρίσκεται το σημείο μηδέν για αυτές τις διαστάσεις και τι σημαίνει σε σχέση με το αντικείμενό μας. Αφού έχουμε κάνει όλα αυτά, θα έχουμε καθορίσει το σύστημα συντεταγμένων μας.

Όταν σκεφτόμαστε για 3D αντικείμενα, κάθε μία από τις κατευθύνσεις αντιπροσωπεύεται από έναν άξονα, η απείρως μακριά γραμμή μιας διάστασης που διαπερνά το σημείο μηδέν. Το πλάτος ή το δεξιά – αριστερά είναι συνήθως ο άξονας Χ, το ύψος ή το πάνω – κάτω είναι ο άξονας Υ και το βάθος ή το κοντά – μακριά είναι συνήθως ο άξονας Ζ. Χρησιμοποιώντας αυτά τα κατασκευάσματα, έχουμε ένα καθορισμένο ΧΥΖ σύστημα αξόνων όπως φαίνεται και στο σχήμα 3.11

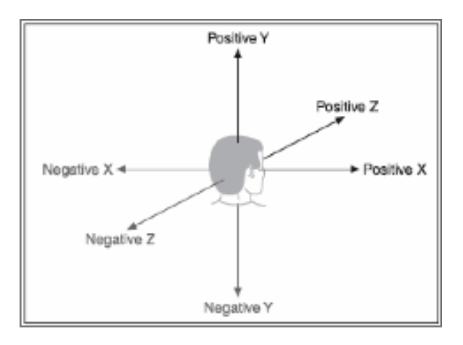

Εικόνα 3.11

Τώρα, όταν εξετάζουμε ένα μεμονωμένο αντικείμενο σε απομόνωση, ο 3D χώρος που καταλαμβάνει λέγεται χώρος του αντικειμένου. Το σημείο στον χώρο του αντικειμένου όπου Χ, Υ, Ζ είναι 0 είναι συνήθως το γεωμετρικό κέντρο του αντικειμένου. Το γεωμετρικό κέντρο ενός αντικειμένου βρίσκεται συνήθως μέσα στο αντικείμενο. Εάν θετικές τιμές Χ βρίσκονται στα δεξιά, θετικές τιμές Υ βρίσκονται επάνω και θετικές τιμές Ζ είναι μακριά από εμάς, τότε όπως μπορούμε να δούμε στο σχήμα 3.12 το σύστημα συντεταγμένων ονομάζεται αριστερόστροφο. Η μηχανή παιγχνιδιού Torque Game Engine χρησιμοποιεί ένα ελαφρώς διαφορετικό σύστημα συντεταγμένων, ένα δεξιόστροφο. Σε αυτό το σύστημα, με τους άξονες Υ, Ζ προσανατολισμένους όπως και στο αριστερόστροφο, ο άξονας Χ είναι θετικός στην αντίθετη κατεύθυνση. Σε αυτό που μερικοί άνθρωποι αποκαλούν Computer Graphics Aerobics, μπορούμε να χρησιμοποιήσουμε τον

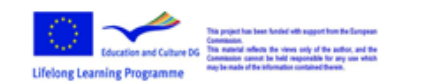

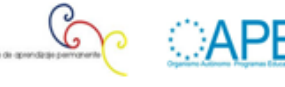

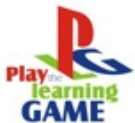

αντίχειρα, τον δείκτη και τον μέσο για να καταλάβουμε αμέσως ποιο σύστημα χρησιμοποιούμε. (δείτε το σχήμα 3.13). Απλά θυμηθείτε ότι χρησιμοποιώντας αυτήν την τεχνική, ο αντίχειρα είναι πάντα ο άξονας Υ, ο δείκτης είναι ο άξονας Ζ, και ο μέσος είναι ο άξονας Χ.

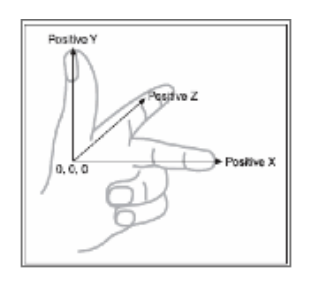

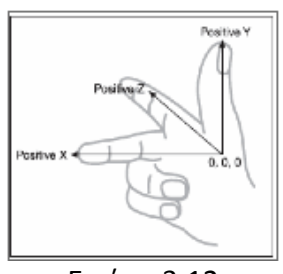

Εικόνα 3.12

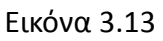

Με την Torque Game Engine, έχουμε διαφορετικό προσανατολισμό του συστήματος. Ο άξονας Ζ είναι ο κατακόρυφος, ο άξονας Χ είναι ο οριζόντιος και ο άξονας Υ δηλώνει το κοντά – μακριά (δείτε το σχήμα 3.14). Στην πραγματικότητα αυτό σημαίνει ότι ορίζουμε το αριστερά – δεξιά σαν να κοιτάμε έναν χάρτη από από πάνω, με τον βορά στο επάνω μέρος του χάρτη. Δεξιά και αριστερά είναι ανατολικά και δυτικά αντίστοιχα, ενώ θετικές τιμές του Υ δηλώνουν τον βορά ενώ αρνητικές τον νότο. Μην ξεχνάτε ότι θετικές τιμές Ζ σημαίνουν επάνω, ενώ αρνητικές τιμές σημαίνουν κάτω. Αυτό είναι ένα δεξιόστροφο σύστημα που προσανατολίζει τους άξονες να ευθυγραμμίζονται με τον τρόπο που βλέπουμε τον κόσμο κοιτώντας έναν χάρτη από πάνω. Καθορίζοντας το σημείο μηδέν για όλους τους άξονες σε μία συγκεκριμένη τοποθεσία στο χάρτη, και χρησιμοποιώντας το σύστημα συντεταγμένων με τον προσανατολισμό που μόλις περιγράφηκε, έχουμε ορίσει τον χώρο στον κόσμο μας.

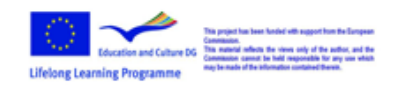

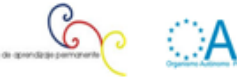

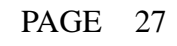

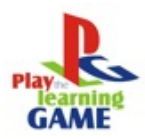

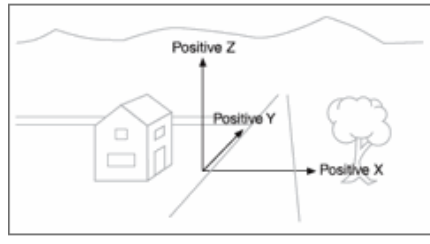

Εικόνα 3.14

Τώρα που έχουμε ένα σύστημα συντεταγμένων, μπορούμε να καθορίσουμε οποιαδήποτε τοποθεσία σε ένα αντικείμενο ή σε έναν κόσμο χρησιμοποιώντας μία τριάδα, όπως (5,-3,2) (δείτε το σχήμα 3.15). Κατά σύμβαση, αυτό θα μπορούσε να ερμηνευτεί ως Χ=5, Υ=-3, Ζ=2. Μία τριάδα τριών διαστάσεων ορίζεται πάντα στη μορφή ΧΥΖ.

Δείτε πάλι το σχήμα 3.15. Παρατηρείτε κάτι; Σωστά – ο άξονας Υ είναι κατακόρυφος με θετικές τιμές πάνω από το 0, και η θετική πλευρά του Ζ άξονα είναι προς την μεριά μας. Είναι ένα δεξιόστροφο σύστημα. Το δεξιόστροφο σύστημα με πάνω προσανατολισμένο τον άξονα Υ συνήθως χρησιμοποιείται για τη σχεδίαση αντικειμένων σε απομόνωση και φυσικά το αποκαλούμε χώρο του αντικειμένου, όπως περιγράφηκε παραπάνω. Με αυτόν τον προσανατολισμό και το σύστημα συντεταγμένων θα συνεχίσουμε λίγο ακόμα.

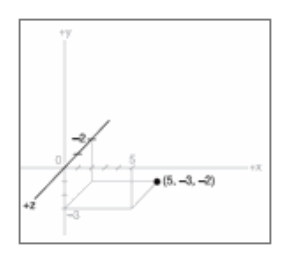

Εικόνα 3.15

Ας ρίξουμε μια πιο προσεκτική ματιά, ξεκινώντας με ένα απλό 3D σχήμα, ή πρωταρχικό , τον κύβο όπως απεικονίζεται στο σχήμα 3.16

Οι διαστάσεις του κύβου είναι δύο μονάδες σε εύρος, 2 μονάδες σε βάθος και δύο μονάδες σε ύψος ή 2\_2\_2. Σε αυτό το σχέδιο, που φαίνεται στο χώρο του αντικειμένου, το γεωμετρικό κέντρο είναι μετατοπισμένο σε μία θέση έξω από τον κύβο. Το έχω κάνει αυτό , προκειμένου να καταστεί σαφέστερο το τι συμβαίνει στο σχέδιο, παρά τον ισχυρισμό νωρίτερα ότι τα γεωμετρικά κεντρα βρίσκονται συνήθως μέσα στα αντικείμενα. Υπάρχουν φορές που οι εξαιρέσεις δεν είναι μόνο δυνατές, αλλά αναγκαίες όπως στην προκειμένη περίπτωση.

Εξετάζοντας το σχέδιο, μπορούμε να δούμε το σχήμα του αντικειμένου και τις διαστάσεις του πολύ καθαρά. Η κάτω αριστερή πρόσθια γωνία του κύβου βρίσκεται στη θέση X=0, Y=1, Z=-2. Ως άσκηση, εντοπίστε όλες τις άλλες κορυφές του κύβου και σημειώστε τις συντεταγμένες τους.

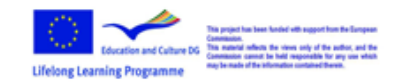

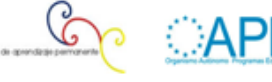

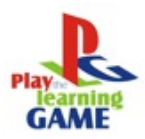

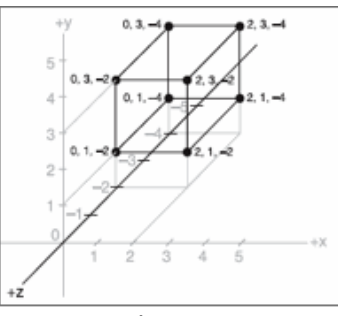

Εικόνα 3.16

Αν δεν το έχετε ήδη παρατηρήσει, υπάρχουν περισσότερες πληροφορίες στο σχεδιάγραμμα από ότι χρειάζεται. Μπορείτε να δείτε πως μπορούμε να σχεδιάσουμε τις συντεταγμένες χρησιμοποιώντας τις κατευθυντήριες γραμμές για να βρούμε τις θέσεις των κορυφών στους άξονες; Αλλά μπορούμε επίσης να δούμε τις συντεταγμένες των κορυφών σχεδιασμένες επάνω στο διάγραμμα. Δεν χρειάζεται να κάνουμε και τα δύο. Οι γραμμές των αξόνων με σημειωμένες τις τιμές πραγματικά φορτώνουν το σχέδιο, κι έτσι έχει γίνει κοινά αποδεκτό στα γραφικά των υπολογιστών να μην αναπαρίστανται αυτοί οι δείκτες. Αντίθετα προσπαθούμε να χρησιμοποιούμε το ελάχιστο ποσό των πληροφοριών που απαιτούνται για την απεικόνιση του αντικειμένου.

Το μόνο που πραγματικά χρειάζεται να διευκρινιστεί είναι αν το αντικείμενο είναι στον χώρο αντικειμένου ή στον χώρο του κόσμου και ποιες είναι οι συντεταγμένες κάθε κορυφής. Θα πρέπει επίσης να συνενώσουμε τις κορυφές με τις γραμμές που δείχνουν τις ακμές.

Αν ρίξετε μια ματιά στο σχήμα 3.17, θα δείτε πόσο εύκολο είναι να εξαχθεί η αίσθηση του σχήματος, συγκρινόμενο με το διάγραμμα στο σχήμα 3.16. Καθορίζουμε ποιον ορισμό χώρου χρησιμοποιούμε με τη ν μικρή σημειογραφία ΧΥΖ άξονες. Ο κωδικός χρώματος υποδεικνύει το όνομα του άξονα, και οι γραμμές των αξόνων σχεδιάζονται μόνο για την θετική κατεύθυνση. Διαφορετικά εργαλεία σχεδιασμού χρησιμοποιούν διαφορετικούς κωδικούς χρώματος, αλλά σε αυτό το βιβλίο το σκοτεινό κίτρινο είναι ο άξονας Χ, το σκοτεινό κυανό ο άξονας Υ, και το σκοτεινό φούξια ο άξονας Ζ. Είναι επίσης κοινή πρακτική να τοποθετείται ο άξονας ΧΥΖ στο γεωμετρικό κέντρο του μοντέλου.

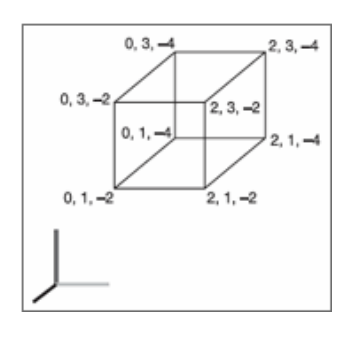

Εικόνα 3.17

Το σχήμα 3.18 δείχνει τον κύβο με το γεωμετρικό κέντρο τοποθετημένο εκεί όπου ανήκει στον

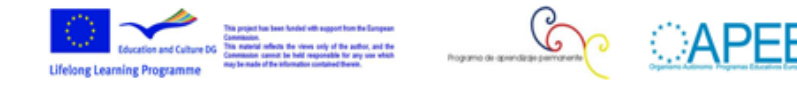

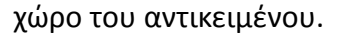

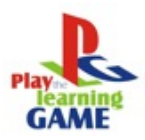

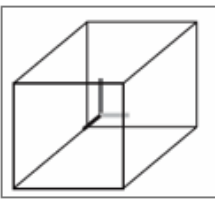

Εικόνα 3.18

Τώρα ρίξτε μια ματιά στο σχήμα 3.19. Είναι προφανώς κάπως πιο περίπλοκο από τον προηγούμενο απλό κύβο, αλλά τώρα έχετε οπλιστεί με όλα όσα πρέπει να ξέρετε για να το καταλάβετε. Πρόκειται για ένα στιγμιότυπο οθόνης μίας σχεδίασης 4 προβολών από το δημοφιλές εργαλείο MilkShape 3D, στο οποίο ένα τρισδιάστατο μοντέλο ποδοσφαιρικής μπάλας έχει δημιουργηθεί.

Στο σχήμα, οι κορυφές σημειώνονται με κόκκινες κουκκίδες (μαύρες στην εικόνα μας) και οι ακμές σημειώνονται με φωτεινές γκρίζες γραμμές. Οι άξονες είναι ορατοί, αν και σε μερικές προβολές κρύβονται λόγω των ακμών. Παρατηρήστε τις γραμμές πλέγματος που χρησιμοποιούνται για να βοηθήσουν την ευθυγράμμιση των τμημάτων του μοντέλου. Οι τρεις προβολές με το γκρίζο φόντο και τις γραμμές πλέγματος είναι δισδιάστατες, ενώ η τέταρτη είναι μία τρισδιάστατη προβολή του αντικειμένου. Η επάνω αριστερή προβολή, φαίνεται από πάνω προς τα κάτω, με τον άξονα Υ στην κατακόρυφη διεύθυνση και τον άξονα Χ στην οριζόντια διεύθυνση. Ο άξονας Ζ σε αυτήν την προβολή δεν είναι ορατός. Η επάνω δεξιά προβολή είναι πρόσθια άποψη του αντικειμένου, με τον άξονα Υ κατακόρυφο και τον άξονα Ζ οριζόντιο. Δεν υπάρχει άξονας Χ. Η κάτω αριστερή προβολή δείχνει τον άξονα Ζ κατακόρυφο και τον άξονα Χ οριζόντιο με μη ορατό τον άξονα Υ. Στην κάτω δεξιά προβολή, οι άξονες είναι εμφανείς, καθώς οι γραμμές προεξέχουν από το μοντέλο.

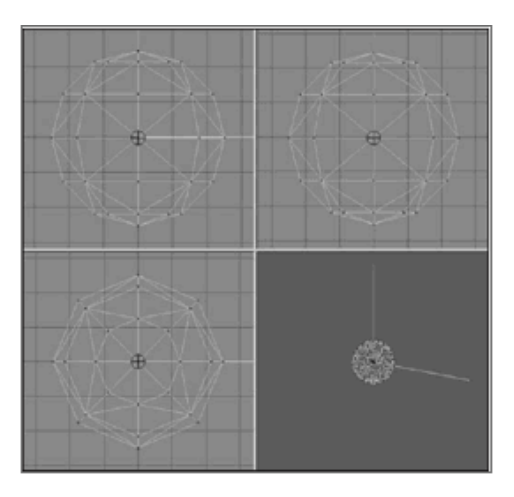

Εικόνα 3.19

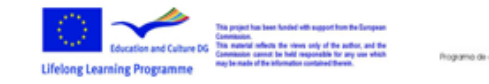

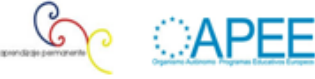

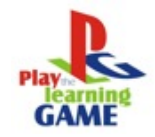

# **Προβολή 3D μοντέλων**

Αφού έχουμε ορίσει το 3D μοντέλο του αντικειμένου ενδιαφέροντος, πιθανόν να θέλουμε να προβάλουμε μία όψη του. Τα μοντέλα δημιουργούνται στον χώρο του αντικειμένου, αλλά για να τα προβάλλεται στον τρισδιάστατο κόσμο, χρειάζεστε να τα μετατρέψετε σε χωρικές συντεταγμένες του κόσμου. Αυτό απαιτεί τρία βήματα μετατροπής πέρα από την πραγματική δημιουργία του μοντέλου στο χώρο του. Κάθε μία από αυτές μετατροπές περιλαμβάνει μαθηματικές πράξεις που πραγματοποιούνται στις κορυφές του αντικειμένου. Το πρώτο βήμα επιτυγχάνεται με τη διαδικασία που ονομάζεται μετασχηματισμός. Το βήμα 2 είναι αυτό που αποκαλούμε 3D απόδοση. Το βήμα 3 περιγράφει αυτό που είναι γνωστό ως 2D απόδοση. Πρώτα θα εξετάσουμε τα βήματα, πριν πάμε στις λεπτομέρειες.

#### **Μετασχηματισμός**

Η πρώτη μετατροπή, στις συντεταγμένες του χώρου μας, είναι απαραίτητη διότι πρέπει να τοποθετήσουμε το αντικείμενο μας κάπου. Καλούμε αυτήν την μετατροπή, μετασχηματισμό. Εμείς θα υποδείξουμε το που, εφαρμόζοντας μετασχηματισμό στο αντικείμενο: μία λειτουργία κλιμάκωσης (που ελέγχει το μέγεθος του αντικειμένου), μία περιστροφή (η οποία θέτει τον προσανατολισμό), και μία απόδοση (η οποία θέτει την θέση. Οι μετασχηματισμοί στον χώρο μας υποθέτει ότι το αντικείμενο αρχίζει με έναν μετασχηματισμό του (1.0, 1.0, 1.0) για κλιμάκωση (0, 0, 0) για περιστροφή, και (0, 0, 0) για απόδοση.

Κάθε αντικείμενο σε έναν τρισδιάστατο κόσμο μπορεί να έχει τις δικές του αξίες μετασχηματισμού, που συχνά καλούνται απλά μετασχηματισμοί που θα πρέπει να εφαρμόζονται όταν ο κόσμος μας ετοιμάζεται για απόδοση.

#### **Κλιμάκωση**

θέτουμε μία κλίμακα στα αντικείμενα με βάση μία τριάδα των παραγόντων κλίμακας όπου 1.0 δείχνει μία κλίμακα 1:1.

Η λειτουργία κλιμάκωσης είναι γραμμένη παρόμοια με τις συντεταγμένες ΧΥΖ που χρησιμοποιούνται για να υποδηλώσουν τον μετασχηματισμό, εκτός του ότι η λειτουργία αυτή δείχνει πως έχει αλλάξει το μέγεθος του αντικειμένου. Τιμές μεγαλύτερες από 1.0 υποδεικνύουν ότι το αντικείμενο θα πρέπει να γίνει μεγαλύτερο, και τιμές μικρότερες από 1.0 (αλλά μεγαλύτερες από 0) δείχνουν ότι το αντικείμενο θα πρέπει να συρρικνωθεί.

Για παράδειγμα, τιμή 2.0 θα διπλασιάσει μία δεδομένη διάσταση, τιμή 0.5 θα την μειώσει στο μισό, και τιμή 1.0 θα την αφήσει αμετάβλητη. Το σχήμα 3.20 δείχνει ότι μια λειτουργία κλιμάκωσης που εφαρμόζεται σε έναν κύβο στο χώρο του αντικειμένου. Η αρχικές τιμές είναι (1.0, 1.0, 1.0). Μετά την κλιμάκωση ο κύβος είναι 1,6 φορές μεγαλύτερος και οι τιμές είναι (1.6, 1.6, 1.6).

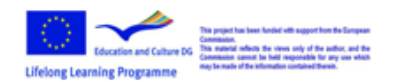

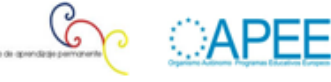

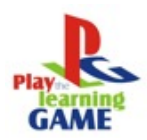

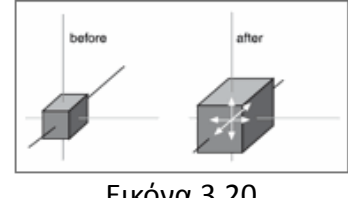

Εικόνα 3.20

#### **Περιστροφή**

Η περιστροφή δηλώνεται με τον ίδιο τρόπο που οι ΧΥΖ συντεταγμένες χρησιμοποιούνται για να υποδηλώσουν τον μετασχηματισμό, εκτός από το ότι η περιστροφή δείχνει το πόσο έχιε περιστραφεί το αντικείμενο γύρω από τους τρεις άξονες. Σε αυτό το βιβλίο, οι περιστροφές θα καθορίζονται χρησιμοποιώντας μία τριάδα βαθμών σαν μονάδα μέτρησης. Υπάρχουν επίσης άλλες μέθοδοι αναπαράστασης της περιστροφής που χρησιμοποιούνται σε πιο πολύπλοκες καταστάσεις, αλλά αυτός είναι ο τρόπος με τον οποίο θα τον κάνουμε εδώ. Το σχήμα 3.21 απεικονίζει έναν κύβο που περιστρέφεται κατά 30 μοίρες γύρω από τον άξονα Υ στο χώρο του αντικειμένου.

Είναι σημαντικό να αντιληφθούμε ότι η σειρά περιστροφής που εφαρμόζεται στο αντικείμενο έχει μεγάλη σημασία. Η σύμβαση που θα χρησιμοποιήσουμε είναι η roll-pitch-yaw μέθοδος που υιοθετήθηκε από την αεροπορική κοινότητα. Όταν περιστρέψουμε το αντικείμενο, το "κυλάμε" γύρω από τον επιμήκη άξονα Z. Μετά το "ρίχνουμε" γύρω από τον πλευρικό άξονα Χ. Τέλος το "εκτρέπουμε" γύρω από τον κατακόρυφο άξονα Υ. Οι περιστροφές του αντικειμένου εφαρμόζονται στο χώρο του αντικειμένου.

Αν εφαρμόσουμε την περιστροφή με διαφορετική σειρά, θα καταλήξουμε με έναν πολύ διαφορετικό προσανατολισμό, παρά το γεγονός ότι οι περιστροφές θα γίνουν με τις ίδιες τιμές.

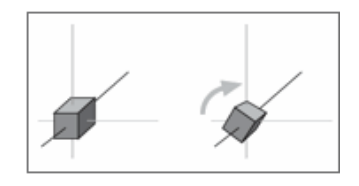

Εικόνα 3.21

#### **Μετάφραση**

Η μετάφραση είναι η απλούστερη των μετασχηματισμών και η πρώτη που εφαρμόζεται στο αντικείμενο, όταν μετατρέπεται από τον χώρο του αντικειμένου στο χώρο του κόσμου μας. Το σχήμα 3.22 δείχνει μία λειτουργία απόδοσης που εφαρμόζεται σε ένα αντικείμενο. Σημειώστε ότι ο κατακόρυφος άξονας είναι γκρίζος. Όπως είπαμε νωρίτερα, σε αυτό το βιβλίο, το σκούρο γκρι αντιπροσωπεύει τον άξονα Ζ. Προσπαθήστε να καταλάβετε τι σύστημα συντεταγμένων χρησιμοποιούμε εδώ. Η λύση θα δοθεί αργότερα στο κεφάλαιο. Για να μεταφράσετε ένα αντικείμενο εφαρμόζουνε ένα διάνυσμα στις συντεταγμένες της θέσης του. Τα διανύσματα

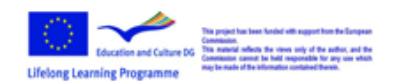

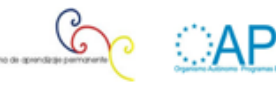

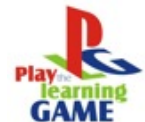

καθορίζονται με διάφορους τρόπους, αλλά ο συμβολισμός που θα χρησιμοποιήσουμε είναι ίδιος με την τριάδα ΧΥ,Ζ, και ονομάζουμε ανυσματική τριάδα. Για το σχήμα 3.22 το άνυσμα είναι (3, 9, 7). Αυτό υποδεικνύει ότι το αντικείμενο θα μετακινηθεί τρεις μονάδες στην θετική κατεύθυνση του άξονα Χ, εννέα μονάδες στην θετική κατεύθυνση του άξονα Υ, και επτά μονάδες στην θετική κατεύθυνση στον άξονα Ζ. Θυμηθείτε ότι η μετάφραση αυτή εφαρμόζεται στον χώρο του κόσμου, κι έτσι η κατεύθυνση Χ σε αυτήν την περίπτωση θα είναι ανατολική, η Ζ κατεύθυνση θα είναι προς τα κάτω (προς το έδαφος). Ούτε ο προσανατολισμός ούτε το μέγεθος του αντικειμένου αλλάζει.

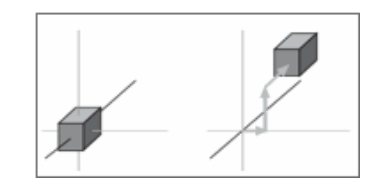

Εικόνα 3.22

#### **Πλήρης μετασχηματισμός**

Έτσι έχουμε τώρα όλες τις ενέργειες μαζί. Θέλουμε να προσανατολίσουμε τον κύβο με έναν ορισμένο τρόπο, με ένα ορισμένο μέγεθος, σε μία ορισμένη τοποθεσία. Ο μετασχηματισμός που εφαρμόζεται είναι κλιμάκωση (s)=1.6, 1.6, 1.6, ακολούθως περιστροφή (r)=0, 30, 0 και τέλος μετάφραση (t)=3, 9, 7. Το σχήμα 3.23 δείχνει την διαδικασία.

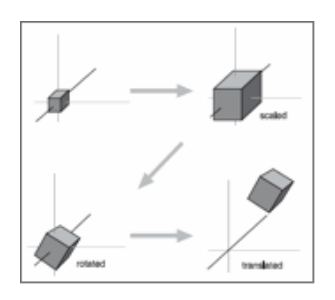

Εικόνα 3.23

Η σειρά που θα χρησιμοποιήσετε για να εφαρμόσετε τις μεταμορφώσεις είναι σημαντική. Στη μεγάλη πλειονότητα των περιπτώσεων η σωστή σειρά είναι κλιμάκωση, περιστροφή, και στη συνέχεια μετάφραση. Ο λόγος είναι ότι διαφορετικά πράγματα συμβαίνουν ανάλογα με την σειρά. Θα θυμάστε ότι τα αντικείμενα δημιουργήθηκαν στο χώρο των αντικειμένων, και μετακινήθηκαν στον χώρο του κόσμου. Όταν περιστρέφουμε το αντικείμενο, το περιστρέφουμε γύρω από τους άξονες με την αρχή στο (0, 0, 0), μετά το μεταφράζουμε στη νέα θέση. Αν πρώτα μεταφράσετε το αντικείμενο στον χώρο και μετά το περιστρέψτε το αντικείμενο θα καταλήξει σε μία διαφορετική θέση, όπως μπορείτε να δείτε στο σχήμα 3.24.

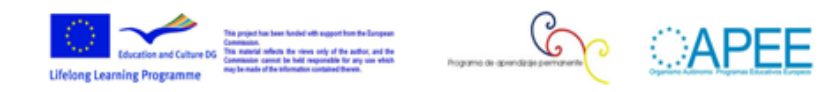

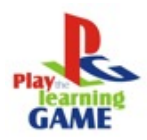

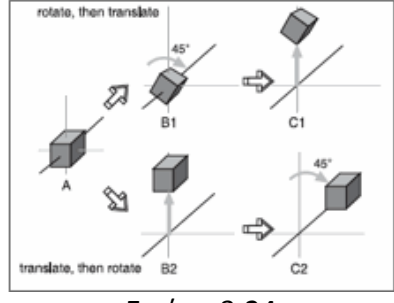

Εικόνα 3.24

#### **Απόδοση (rendering)**

Η απόδοση είναι η διαδικασία της μετατροπής του 3D μαθηματικού μοντέλου ενός αντικειμένου σε μία οθόνη 2D. Όταν αποδίδουμε ένα αντικείμενο πρωταρχικό μας καθήκον είναι να υπολογίσουμε την εμφάνιση των διαφόρων όψεων του αντικειμένου, να μετατρέψουμε αυτές τις όψεις σε 2D, και να στείλουμε το αποτέλεσμα στην κάρτα οθόνης όπου στη συνέχεια θα λάβει όλα τα αναγκαία μέτρα για να εμφανιστεί το αντικείμενο στην οθόνη.

Υπάρχουν διάφορες τεχνικές απόδοσης. Ορισμένες από αυτές παρέχουν μία φυσική και ρεαλιστική εμφάνιση, ωστόσο αυτό έχει ένα κόστος: όσο καλύτερη είναι η τεχνική τόσο μεγαλύτεροι υπολογισμοί χρειάζονται. Έτσι, δεν είναι όλα τα παιγχνίδια και όλο το υλικό ικανά να χειριστούν ορισμένους τύπους απόδοσης.

Αυτές οι τεχνικές μπορούν να παράγουν ποικίλα αποτελέσματα που μπορεί να είναι μη ικανοποιητικά, αλλά δεν θα το αναλύσουμε εδώ. Τις περισσότερες φορές, ο σχεδιαστής του παιγχνιδιού δεν χρειάζεται να γνωρίζει τίποτα από απόδοση. Μπορείτε να διαβάσετε το συνημμένο "Τεχνικές απόδοσης" για να έχετε μια σύντομη ανασκόπηση των διαφορών αυτών.

#### **Γραφήματα σκηνής**

Εκτός από την γνώση πως κατασκευάζονται και πως αποδίδονται τρισδιάστατα αντικείμενα, οι μηχανές 3D χρειάζεται να γνωρίζουν πως τα αντικείμενα ορίζονται στον εικονικό κόσμο και πως παρακολουθούνται οι αλλαγές, ο προσανατολισμός και άλλες δυναμικές πληροφορίες. Αυτό γίνεται χρησιμοποιώντας ένα μηχανισμό που καλείται γράφημα σκηνής, μία εξειδικευμένη μορφή ενός κατευθυνόμενου γράφου. Ο γράφος σκηνής διατηρεί πληροφορίες σχετικά με όλες τις οντότητες στον εικονικό κόσμο σε δομές που ονομάζονται κόμβοι.

Η 3D μηχανή διασχίζει το γράφημα, εξετάζοντας κάθε κόμβο, έναν κάθε φορά, γι να καθορίσει πως θα αποδώσει κάθε οντότητα στον εικονικό κόσμο. Το σχήμα 3.25 δείχνει μία απλή παραθαλάσσια σκηνή με το γράφημά της. Οι κόμβοι που χαρακτηρίζονται από ελλείψεις είναι ομάδες κόμβων, που περιέχουν πληροφορίες για την ομάδα και δείχνει σε άλλους κόμβους. Οι κόμβοι που χρησιμοποιούν ορθογώνια είναι απλοί κόμβοι. Αυτοί οι κόμβοι περιέχουν μόνο πληροφορίες σχετικά με τους ίδιους.

Σημειώστε ότι στο παραθαλάσσιο γράφημα σκηνής, δεν περιέχουν όλοι οι κόμβοι όλες τις

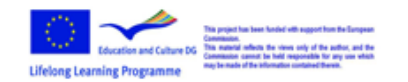

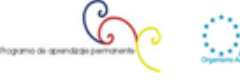

πληροφορίες που έχουν άλλοι κόμβοι.

Πολλές από τις οντότητες σε μία σκηνή δεν χρειάζεται καν να αποδοθούν. Σε ένα γράφημα σκηνής, ο κόμβος μπορεί να είναι οτιδήποτε. Η πιο συνηθισμένη οντότητα είναι τα τρισδιάστατα σχήματα, ήχοι, φώτα (ή πληροφορίες φωτισμού), ομίχλη και άλλα περιβαλλοντικά φαινόμενα, απόψεις και γεγονότα.

Όταν έρχεται η στιγμή για να αποδοθεί μία σκηνή, η Toque Engine θα διαβάσει τους κόμβους στο δένδρο του γραφήματος σκηνής, εφαρμόζοντας όποιες λειτουργίες καθορίζονται. Μετά χρησιμοποιεί τους δείκτες για να μετακινηθεί στον επόμενο κόμβο που θα πρέπει να αποδοθεί.

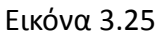

#### $\bullet$ **Δημιουργώντας 3D σκηνές**

Το τελευταίο μέρος της δημιουργίας του παιγχνιδιού είναι η δημιουργία 3D σκηνών, με το αντικείμενα τους που περιλαμβάνει τους χαρακτήρες, τα όπλα, τα τέρατα, την επίπλωση κτλ. Πολλά αντικείμενα θα είναι κινούμενα, θα κινούνται και θα έχουν κάποια συμπεριφορά (σε ένα παιγχνίδι προσομοίωσης αγροκτήματος, ο χοίρος κινείται προς την τροφή, τ΄ρεχει μακριά παό τον παίκτη κτλ.)

Όλα αυτά τα αντικείμενα και η σκηνή πρέπει να δημιουργηθούν μέσω κάποιου λογισμικού. Μόλις τα αντικείμενα δημιουργηθούν, αποθηκεύονται σε αρχεία, και χρησιμοποιούνται και σε άλλα στάδια δημιουργίας του παιγχνιδιού. Το λογισμικό 3D που χρησιμοποιείται τείνει να είναι περίπλοκο, και σε πολλά από αυτά έχουν ενσωματωθεί και άλλες δυνατότητες. Η γνώση της χρήσης τέτοιου λογισμικού είναι προαπαιτούμενο για έναν σχεδιαστή παιγχνιδιών. Θα παρουσιάσουμε με λίγα λόγια ένα τέτοιο λογισμικό που λέγεται Blender που χρησιμοποιείται κατά κόρον σήμερα.

Τα χαρακτηριστικά του Blender περιλαμβάνουν τρισδιάστατη μοντελοποίηση, δημιουργία υφών, προσομοίωση υγρού και καπνού, προσομοίωση σωματιδίων, κίνηση, παρακολούθηση κάμερας, απόδοση, επεξεργασία μαγνητοσκόπησης. Διαθέτει επίσης μια ενσωματωμένη μηχανή

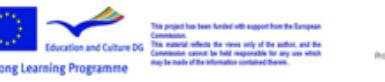

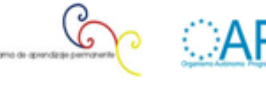

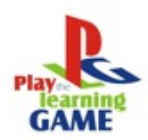

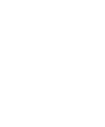

παιγχνιδιού.

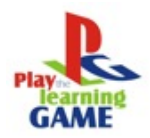

Υπάρχουν δύο βήμα προς βήμα δραστηριότητες στο συνημμένο που ονομάζεται "Εικόνες και 3D". Αυτές είναι σύντομες δραστηριότητες που δείχνουν πως λειτουργεί το blender και τι προσφέρει.

# **3. Sketchup. Δημιουργώντας κτίρια**

Σε αυτό το τμήμα θα δούμε πως μπορούμε να δημιουργήσουμε κτίρια. Το πρόβλημα θα αντιμετωπιστεί από δύο σκοπιές, μία πρόχειρη και μία επαγγελματική. Η πρώτη αφορά στη δημιουργία "περίπου" αντικειμένων, όχι με τις ακριβείς διαστάσεις αλλά από εικασία. Η δεύτερη είναι πιο δύσκολη. Θα πρέπει να δώσει το αντικείμενο στις ακριβείς του διαστάσεις. Η πρώτη προσέγγιση μας επιτρέπει να δημιουργήσουμε γρήγορα μοντέλα. Η δεύτερη μας επιτρέπει να δημιουργήσουμε μοντέλα με μια πιο αργή και δαπανηρή διαδικασία, μιλώντας από υπολογιστική σκοπιά. Η πρώτη επιλογή δεν απαιτεί πολλούς πόρους υλικού, και η δεύτερη επιλογή απαιτεί κορυφαίες κάρτες γραφικών, μνήμη και ισχυρούς επεξεργαστές.

Ο σκοπός του παρόντος είναι να εξηγήσει ότι ο καθένας μπορεί να σχεδιάσει με το Sketchup. Θα δώσουμε μερικές σύντομες συμβουλές σχετικά με διαφορετικά σημεία τοy Sketchup. Η επέκταση της γνώσης μπορεί να βρεθεί σε μαθήματα, ιστοσελίδες, εγχειρίδια και βιβλία. Κάθε θέμα του εγχειριδίου επικεντρώνεται σε ένα χαρακτηριστικό. Είναι αλήθεια ότι διαφορετικά παραδείγματα του παρόντος εγχειριδίου γίνεται με τον ίδιο τρόπο.

Όλες αυτές οι συμβουλές θα προκύψουν ως ένα έργο για τους μαθητές. Θα ξεκινήσουμε από το σχέδιο ενός κτιρίου και θα το δημιουργήσουμε με το Sketchup. Η ιδέα είναι να χρησιμοποιήσουμε αυτές τις ασκήσεις ως έναυσμα για να δούμε διαφορετικούς τρόπους για το ίδιο πρόβλημα. Τα πάντα εξαρτώνται από το στόχο μας και το δικό μας επίπεδο λεπτομέρειας και του χρόνου. Για παράδειγμα, αν δείξουμε έναν διάδρομο με ένα σύστημα πυρόσβεσης, οι πυροσβεστήρες και οι φωλεές μπορεί να είναι φωτογραφία κολλημένη στον τοίχο. Αλλά αν αυξήσουμε τον ρεαλισμό, θα πρέπει να διαμορφώσουμε τον πυροσβεστήρα και την φωλεά για να μπορέσουμε να δούμε τις σκιές και διαφορετικές προοπτικές. Αν θέλουμε ένα ράφι γεμάτο βιβλία, μπορεί να έχουμε μία φωτογραφία σε μία πλευρά ενός κύβου ή μπορεί να είναι κανονικά βιβλία που θα τα διαχειριστούμε ανεξάρτητα.

Το παράδειγμα που ακολουθεί δεν είναι πλήρες. Υπάρχουν βήματα που πρέπει να γίνει για να ολοκληρωθεί το έργο. Ωστόσο, παρέχουμε τις διευθύνσεις των αντικειμένων που χρησιμοποιούμε στο έργο. Στο τέλος του εγχειριδίου υπάρχει μία λίστα με τις διευθύνσεις, και αναφορές που μπορείτε να χρησιμοποιήσετε για να συνεχίσετε και να εμβαθύνετε στο Sketchup.

# **4. Ήχος και εικόνα**

**Ήχος**

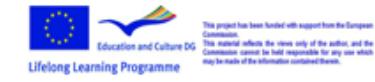

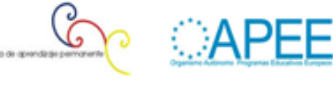

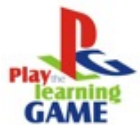

Οι ήχοι στα παιγχνίδια είναι πολύ σημαντικό στοιχείο. Από τη μία πλευρά ο ήχος δίνει ρεαλισμό στο παιγχνίδι. Αυτό επιτυγχάνεται κάνοντας τις ενέργειες να ηχούν όπως και στην πραγματική ζωή. Μία πόρτα που ανοίγει, μπορεί να είναι το κλασικό παράδειγμα. Αν η πόρτα ανοίγει με ένα τρομακτικό ήχο, το παιγχνίδι μπορεί να γίνει πιο εντυπωσιακό. Από την άλλη πλευρά τα παιγχνίδια μπορεί να έχουν ένα μουσικό υπόβαθρο. Η μουσική θα δώσει στο παιγχνίδι μία άλλη αίσθηση.

Η καταγραφή του ήχου είναι μια σοφή επιλογή, αν θέλετε να προσθέσετε ήχους σε ένα παιγχνίδι. Για παράδειγμα, στο δικό σας παιγχνίδι ο παίκτης μπορεί να αφήσει ένα ποτήρι να πέσει και να σπάσει. Ο ήχος της θραύσης μπορεί να βρεθεί από αλλού ή μπορεί να ηχογραφηθεί. Η ηχογράφηση είναι αυτό που θα αναφέρουμε πρώτα.

Για τα ηλεκτρονικά παιγχνίδια και για την εικονική πραγματικότητα, η σύνθεση ήχων επιτρέπει σε ένα περιβάλλον να γίνει πιο ρεαλιστικό. Στην πραγματικότητα, ο χρήστης μπορεί να αλληλεπιδράσει με το δικό του περιβάλλον και αυτές οι αλληλεπιδράσεις ακολουθούνται από ήχους.

#### **Ηχογραφώντας ήχους**

Οι ήχοι μπορούν να ηχογραφηθούν απευθείας σε έναν σύγχρονο υπολογιστή από διάφορες εξωτερικές πηγές που περιλαμβάνουν:

- μικρόφωνα
- ηχογραφήσεις σε CD, MiniDisk, κασέτες, Βινύλιο, και DAT.
- Ήχους από μαγνητοσκοπήσεις σε μορφή DVD, VHS.
- Μουσική από ηλεκτρονικά όργανα, πλήκτρα.

Για την πρώτη κατηγορία, το μόνο υλικό που χρειάζεστε είναι ένα μικρόφωνο. Για την δεύτερη κατηγορία χρειάζεστε και την κατάλληλη συσκευή, ενώ για την τρίτη κατηγορία θα χρειαστείτε ένα μείκτη, στον οποίο μπορείτε να αναμίξετε ήχους και από μικρόφωνο. Σίγουρα θα πρέπει να έχετε κάποια καλώδια όπως RCA, XLR, κτλ.

Οι συνδέσεις ήχου θα πρέπει να γίνονται μέσω της κάρτας ήχου του υπολογιστή στις εξής περιπτώσεις:

Αν χρησιμοποιείται μία συσκευή αναπαραγωγής (π.χ CD)

συνδέστε το άκρο του καλωδίου στην υποδοχή μπλε στην κάρτα ήχου, "γραμμή εισόδου". Συνδέστε το άλλο άκρο στην υποδοχή ακουστικών. Ανοίξτε την ένταση του ήχου στη συσκευή αναπαραγωγής.

Ανοίξτε το παράθυρο Windows Mixer κάνοντας διπλό κλικ στο εικονίδιο του ηχείου στην κάτω δεξιά γωνία της οθόνης. Πηγαίνετε στις Επιλογές->Ιδιότητες και επιλέξτε Ρύθμιση έντασης ήχου για: Καταγραφή. Βεβαιωθείτε ότι είναι επιλεγμένο το "γραμμή εισόδου" και κάντε κλικ στο ΟΚ. Από το παράθυρο Mixer βεβαιωθείτε ότι η επιλογή γραμμή εισόδου είναι επιλεγμένη. Ελέγξτε την ένταση.

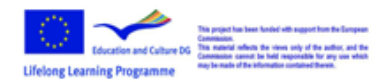

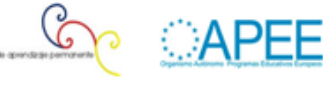

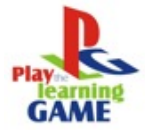

Αν χρησιμοποιείται μικρόφωνο:

Βεβαιωθείτε ότι το μικρόφωνο έχει βύσμα 1/8. Διαφορετικά χρησιμοποιήστε τον απαραίτητο μετατροπέα. Βεβαιωθείτε ότι τα ηχεία είναι απενεργοποιημένα, ή χρησιμοποιήστε ακουστικά. Σε διαφορετική περίπτωση θα έχετε μικροφωνισμούς.

Ανοίξτε το μείκτη της έντασης των Windows κάνοντας διπλό κλικ στο εικονίδιο του ηχείου στην κάτω δεξιά γωνία της οθόνης. Πηγαίνετε στις Επιλογές->Ιδιότητες και επιλέξτε Ρύθμιση έντασης ήχου για: Καταγραφή. Βεβαιωθείτε ότι είναι επιλεγμένο το "μικρόφωνο" και κάντε κλικ στο ΟΚ. Από το παράθυρο Mixer βεβαιωθείτε ότι έχει επιλεγεί το μικρόφωνο. Ελέγξτε την ένταση.

Ξεκινήστε το λογισμικό ήχου και ηχογραφήστε.

#### **Ψηφιοποίηση ήχου**

Ο ήχος μπορεί επίσης να :

εισαχθεί από S/VHS ή DV σε ένα λογισμικό επεξεργασίας μαγνητοσκόπησης (Adobe Premiere) και να εξαχθεί σε ένα αρχείο ήχου.

- Να μεταφερθεί από LP ή κασέτα.
- Να εξαχθεί από CD
- να αντιγραφεί και να μετατραπεί από αρχεία mp3.

Υπάρχουν πολλά προγράμματα λογισμικού για να ψηφιοποιήσετε ήχους. Στο συνημμένο "Audio Video" χρησιμοποιούμε το Audacity. Με το Audacity μπορείτε να κάνετε την περισσότερη δουλειά σε σχέση με τον ήχο για ένα παιγχνίδι, όπως:

εγγραφή από οποιαδήποτε συσκευή καταγραφής ήχου του υπολογιστή,

εμφάνιση της κυματομορφής του ήχου και προβολή της σε μεγέθυνση

- βελτίωση της ποιότητας από κασέτα ή δίσκο βινυλίου.
- Οπτική επεξεργασία του αρχείου ήχου
- Εφαρμογή διαφόρων εφέ (ενίσχυση, καθυστέρηση, ισοστάθμιση, κτλ)
- εφαρμογή διαφόρων φίλτρων
- εισαγωγή θορύβου ή σιωπής
- μετατροπή από μία μορφή σε μία άλλη.

Δείτε το συνημμένο "Audio Video".

#### **Δημιουργία μουσικής**

Η δημιουργία μουσικής με τον υπολογιστή είναι επίσης δυνατή χρησιμοποιώντας άλλου τύπου εφαρμογές, διαφορετικές από αυτές που χρησιμοποιούνται για . Αυτά τα προγράμματα καλούνται "music sequencers" διότι ο χρήστης θέτει μία σειρά ήχων που στο τέλος φτιάχνουν τη μουσική. Η δημιουργία μουσικής μπορεί να είναι περίπλοκη από πολλές πτυχές. Φυσικά, ο συνθέτης πρέπει να είναι ταλαντούχος, δεν είναι όλοι ικανοί να έχουν αίσθηση του ρυθμού και της μελωδίας. Αλλά επιπλέον και η περιγραφή της μουσικής είναι περίπλοκη. Η παραδοσιακή παρτιτούρα (η δυτική μουσική σημειογραφία) έχει υπερισχύσει από άλλα διαφορετικά σύμβολα

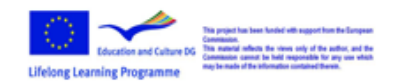

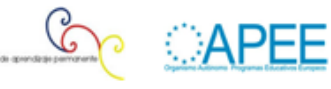

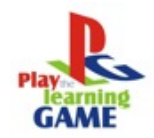

και πρότυπα.

Από τα πολλά προγράμματα που είναι διαθέσιμα για τη σύνθεση μουσικής, πρέπει κανείς να αποφασίσει ποια σημειογραφία και ποιο περιβάλλον θα ταιριάζει καλύτερα. Τις πρώτες ημέρες των προσωπικών υπολογιστών πολλοί λάτρεις ανέπτυξαν κάποια δωρεάν αλλά σύνθετα προγράμματα για την παραγωγή μουσικής. Αυτά χρησιμοποιούσαν δικό τους τρόπο για τη δημιουργία της ακολουθίας των ήχων. Με την πάροδο του χρόνου εξελίχθηκαν και έγιναν πιο φιλικά στο χρήστη. Στην παρακάτω εικόνα μπορείτε να δείτε ένα τέτοιο μουσικό πρόγραμμα.

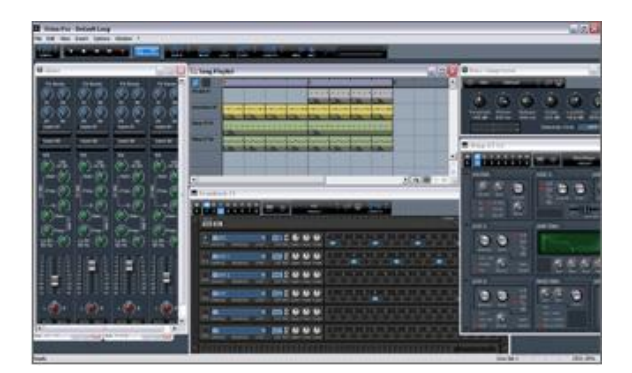

Στο συνημμένο "Audio Video" υπάρχει μία καθοδηγούμενη άσκηση για την χρήση ενός τέτοιου προγράμματος και την παραγωγή μιας βασικής μελωδίας.

# **Video**

Ακολουθίες video που περιλαμβάνονται σε εμπορικά παιγχνίδια δεν αποτελούν ενεργό μέρος του παιγχνιδιού. Προβάλλονται πριν από το παιγχνίδι, σαν εισαγωγή στους τίτλους του παιγχνιδιού, αλλά ποτέ ενώ ο παίκτης παίζει.

Όπως και στις εικόνες, οι ακολουθίες βίντεο μπορούν να αποκτηθούν μαγνητοσκοπώντας σκηνές και στη συνέχεια με επεξεργασία με το κατάλληλο λογισμικό. Αλλά το βίντεο μπορεί να είναι συνθετικό, με την έννοια ενός μοντέλου 3D, ο σχεδιαστής του παιγχνιδιού μπορεί να δημιουργήσει μια 3D σκηνή με αντικείμενα που κινούνται ή αλλάζουν με πολλούς τρόπους. Το λογισμικό θα δημιουργήσει την κινούμενη εικόνα και σαν αποτέλεσμα το βίντεο θα καταγραφεί σε ένα αρχείο. Με αυτόν τον τρόπο γίνονται τα σύγχρονα κινούμενα σχέδια. Η ακολουθίες των βίντεο θα χρησιμοποιηθούν στο παιγχνίδι άμεσα. Ο σχεδιαστής παιγχνιδιών θα πρέπει μόνο να καθορίσει πότε αυτό θα προβληθεί.

Στο συνημμένο "Audio Video" μπορείτε να μάθετε πως να προετοιμάσετε ένα βίντεο με τον υπολογιστή, συμπεριλαμβανομένου το πως χρησιμοποιείται μία βιντεοκάμερα, το πως μεταφέρονται οι σκηνές στον υπολογιστή και πως γίνεται η επεξεργασία. Στο συνημμένο που καλείται "image and 3D" υπάρχει μία σύντομη δραστηριότητα το πως να δημιουργήσετε κινούμενη εικόνα από μία τρισδιάστατη σκηνή.

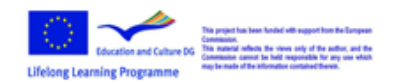

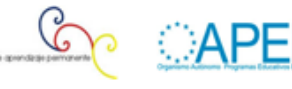

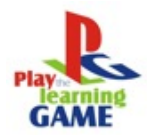

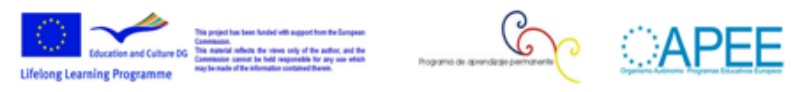

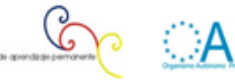